## **PTRobot API DLL-Based Application Programming Interface**

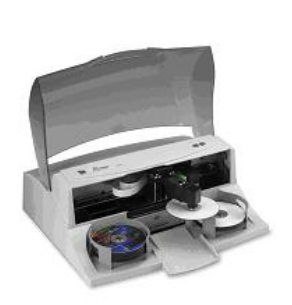

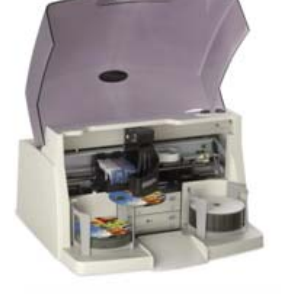

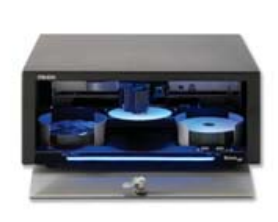

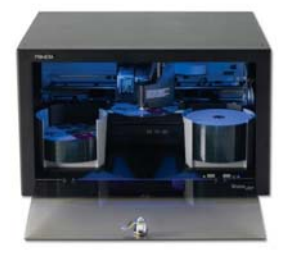

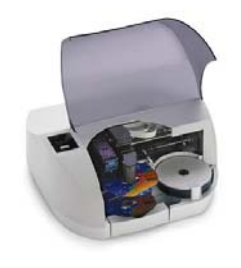

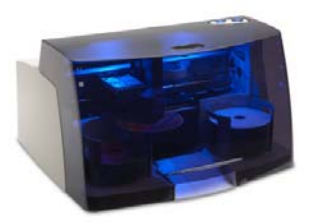

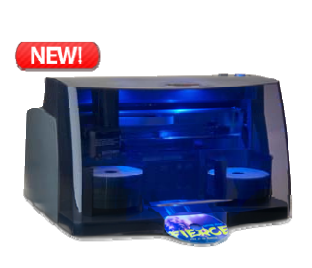

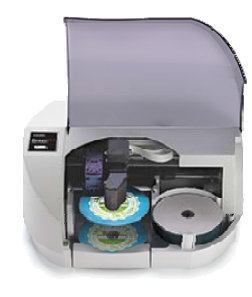

**Primera Technology Inc. March 1st, 2017 / Revision 2.6** 

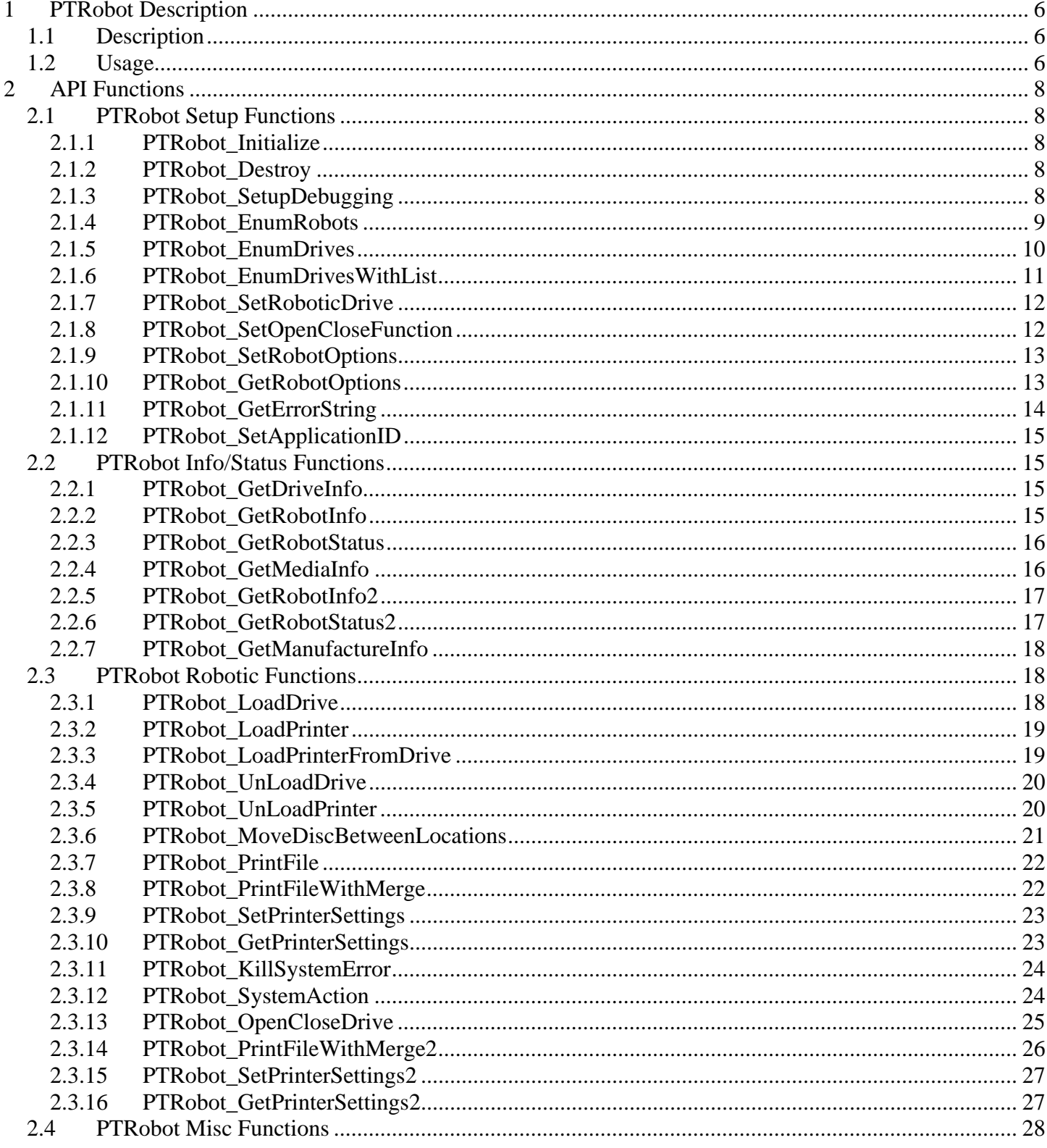

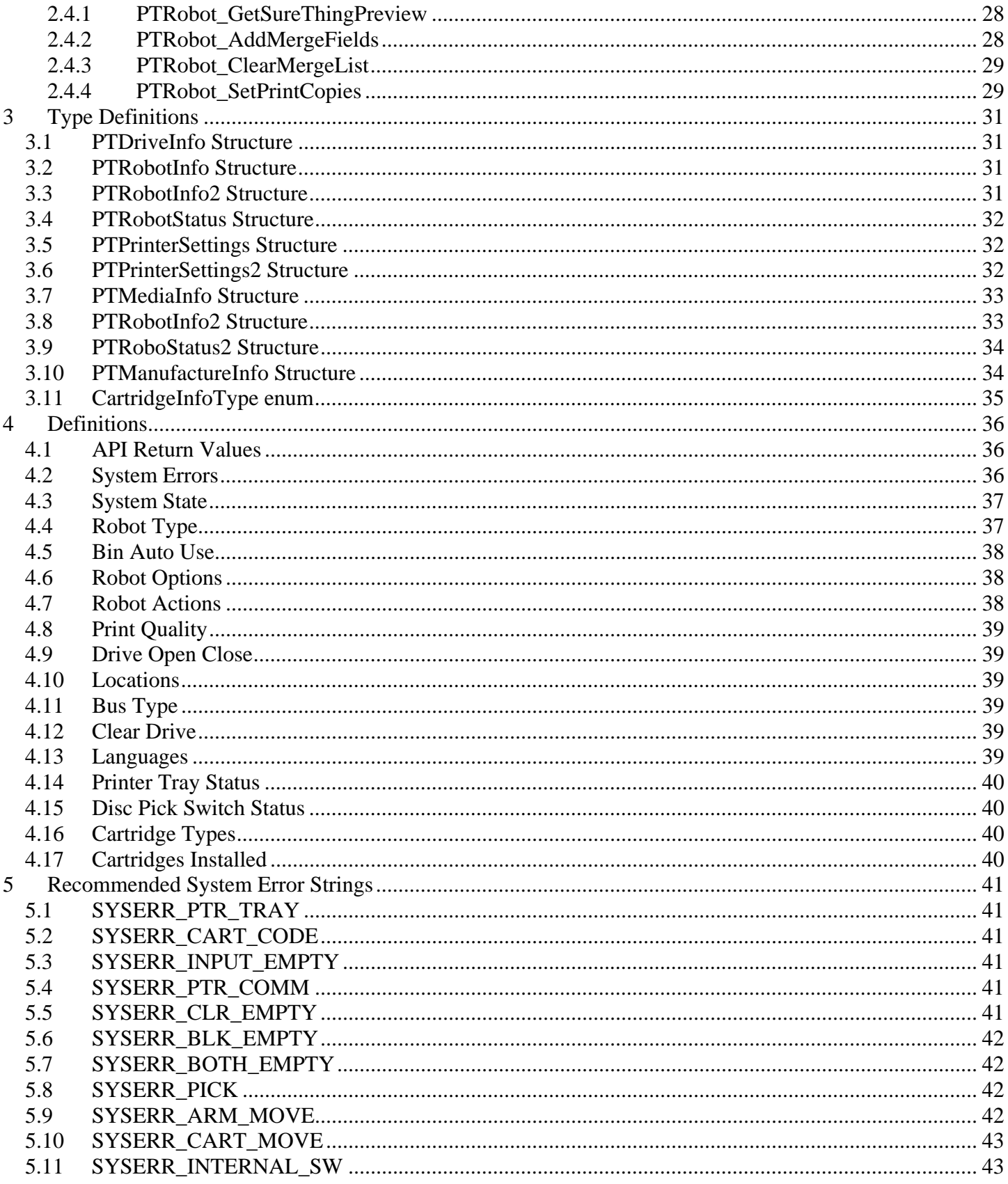

 $\sqrt{6}$ 

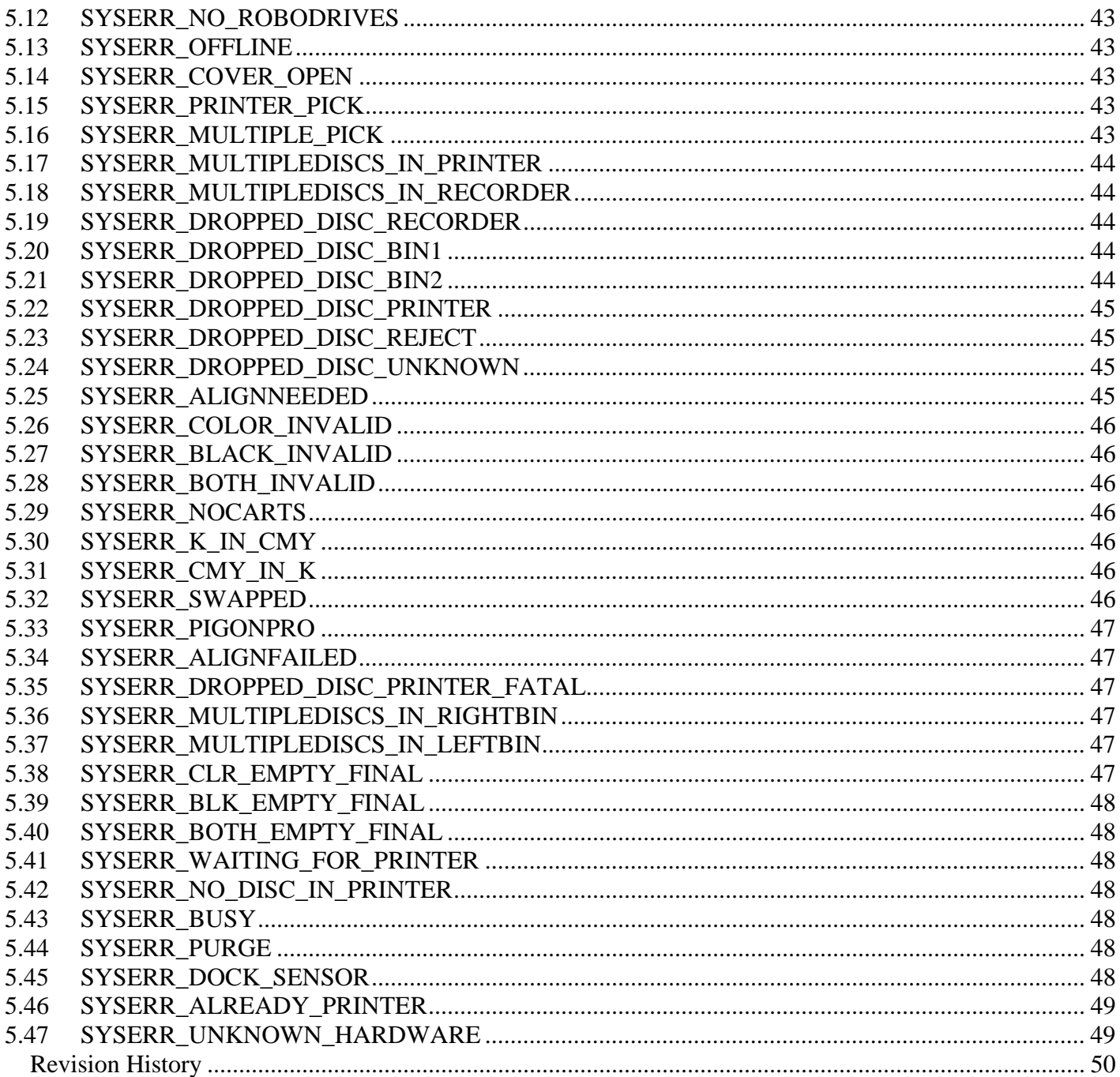

## **1 PTRobot Description**

## *1.1 Description*

PTRobot is an API that allows developers to add robotic support for Primera duplicators to their own Windows applications. PTRobot consists of several Dynamic Link Libraries (DLLs) that application developers can utilize to move discs automatically (e.g. move a disc from an input bin into the recorder, etc.) and also provides the capability to print on the CD/DVD through the Surething CD Labeler application. PTRobot provides an easy method to create automated CD/DVD printing and/or recording applications (recording capability is not provided in PTRobot – for recording capability developers should use the PTBurn SDK from Primera). Currently, PTRobot provides support for the Disc Publisher II, Disc Publisher PRO, Disc Publisher XR, Disc Publisher XRP, and Disc Publisher SE, Disc Publisher SE-3, Disc Publisher Pro Xi-Series, Disc Publisher 4100 Series and Disc Publisher 4200 Series.

#### **IMPORTANT NOTE:** The PTRobot API functions use the WINAPI (which is stdcall) calling convention.

### *1.2 Usage*

*Below is PSUEDO-CODE example for how a calling application should use PTRobot to implement robotics into its application.* 

#### **At program startup:**

#### *PTRobot\_Initialize(..)*

#### *PTRobot\_EnumRobots(..)*

*- if the number of robots is greater than 1 then the calling application will need to provide some logic/ui to determine which robot to use. The app can use PTRobot\_GetRobotInfo(..) to get details about each robot.* 

#### *PTRobot\_EnumDrives(..) or PTRobot\_EnumDrivesWithList(..)*

*- This will cause PTRobot to determine which drives are robotically controlled by enumerating the drives themselves (PTRobot\_EnumDrives(..)) or based off a list of drives passed in (PTRobot\_EnumDrivesWithList(..))* 

*PTRobot\_GetDriveInfo(..) for all drives returned - This will allow the calling app to know which drive is which* 

## **Example a typical job:**

#### *PTRobot\_LoadDrive(Robot, Drive, TRUE)*

*- This will load a disc into the drive from the input bin (should set parameter 3 to TRUE if first round of the job)* 

#### *PTRobot\_GetRobotStatus(..)*

*- This would be called in a loop until a system error occurred or the system is idle. (NOTE: do not call in too tight of a loop – e.g. every 500ms or 1 second).* 

*…Client application will now perform operations on the disc in the drive (e.g. record on* 

*the disc).* 

```
 if the operations are successful 
       PTRobot_LoadPrinterFromDrive(Robo, Drive) 
       PTRobot_GetRobotStatus(..) called in a loop 
       PTRobot_PrintFile(szPrintFile) or PTRobot_PrintFileWithMerge(…)
       PTRobot_GetRobotStatus(..) called in a loop 
       PTRobot_UnloadPrinter(Robot, 0)
       PTRobot_GetRobotStatus(..) called in a loop 
 else 
       PTRobot_UnloadDrive(Robot, Drive, 100)
       PTRobot_GetRobotStatus(..) called in a loop
```
#### **Before program exit:**

*PTRobot\_Destroy()*

# **2 API Functions**

## *2.1 PTRobot Setup Functions*

## 2.1.1 **PTRobot\_Initialize**

```
/////////////////////////// 
// 
// PTRobot_Initialize 
// 
// Description: 
// Function to initialize internal data structures of 
// the PTRobot module. 
// Params: 
// None 
// Notes: 
// Return: 
// PTROBOT_OK if Successful 
// PTROBOT_INTERNAL if an internal error occurred. 
// 
/////////////////////////// 
DWORD WINAPI PTRobot_Initialize();
```
## 2.1.2 **PTRobot\_Destroy**

```
/////////////////////////// 
// 
     // PTRobot_Destroy 
// 
// Description: 
// Function to destroy internal data structures of 
// the PTRobot module. 
// Params: 
// None 
// Notes: 
// Return: 
// PTROBOT_OK if Successful 
// PTROBOT_SEQUENCE if this command is called out of sequence 
// PTROBOT_INTERNAL if an internal error occurred 
// 
/////////////////////////// 
DWORD WINAPI PTRobot_Destroy();
```
## 2.1.3 **PTRobot\_SetupDebugging**

*/////////////////////////// // // PTRobot\_SetupDebugging // // Description:* 

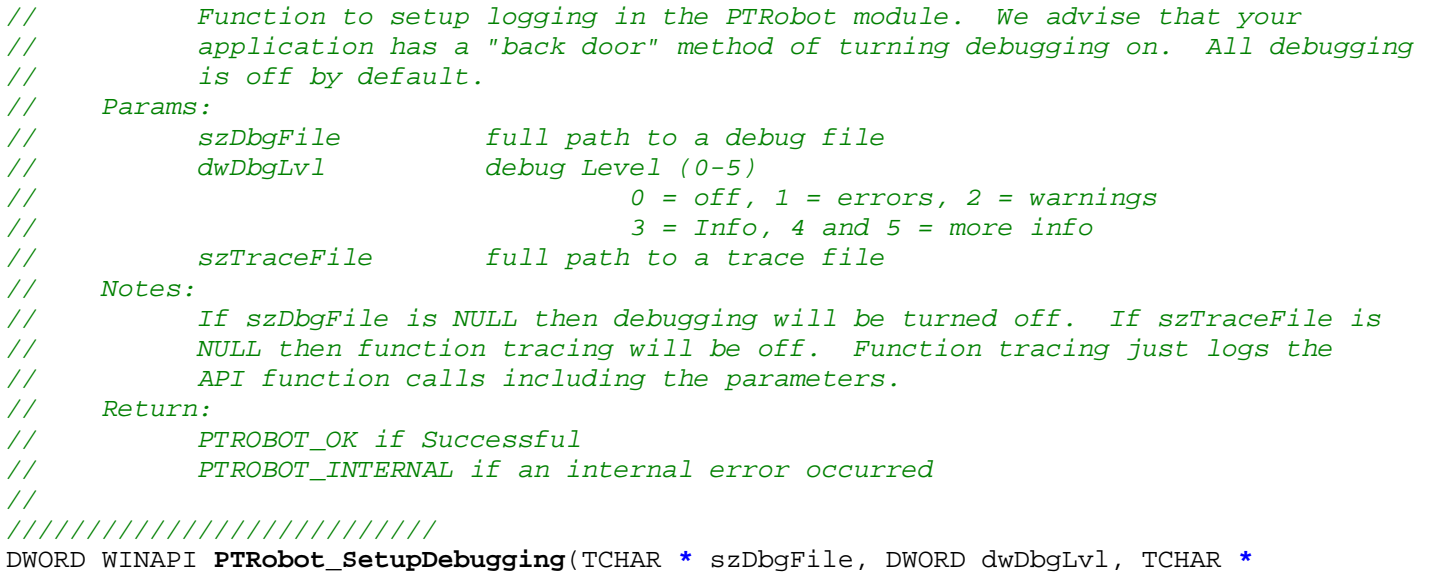

```
szTraceFile);
```
### 2.1.4 **PTRobot\_EnumRobots**

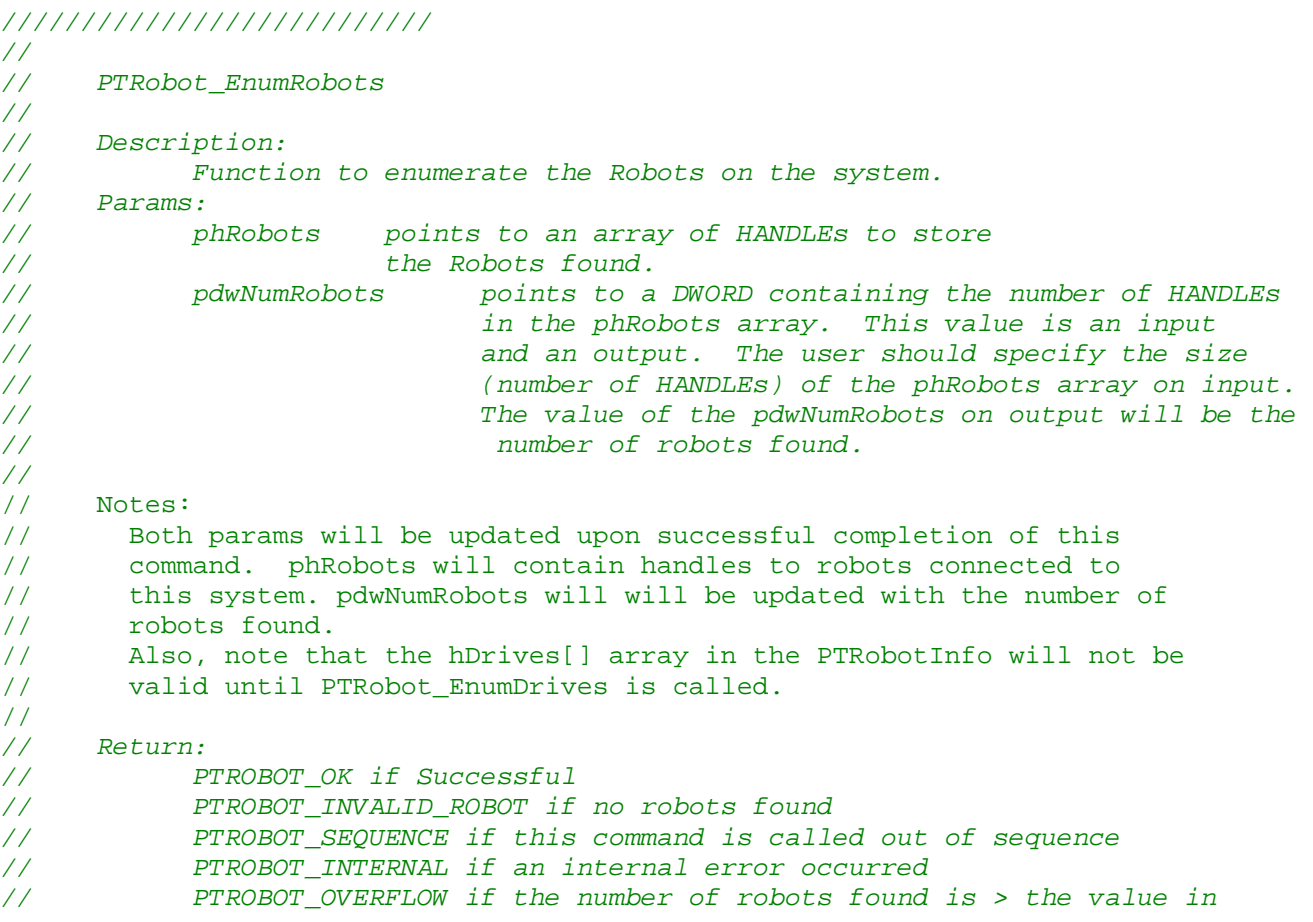

*// pdwNumRobots // ///////////////////////////*  DWORD WINAPI **PTRobot\_EnumRobots**(HANDLE **\*** phRobots, DWORD **\*** pdwNumRobots);

## 2.1.5 **PTRobot\_EnumDrives**

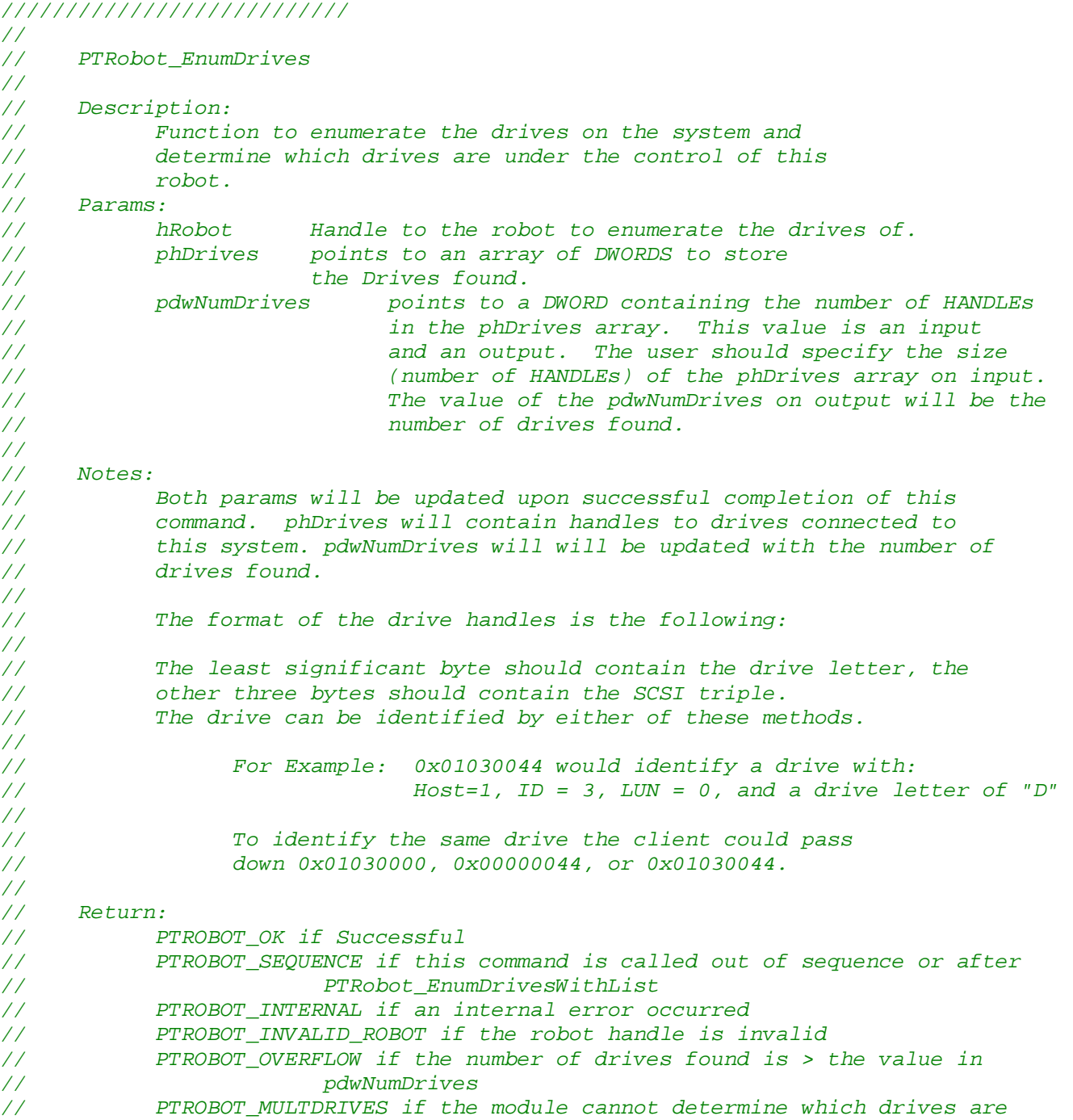

*// robotically controlled. The calling application // needs to use PTRobot\_SetRoboticDrive to resolve // this error. // ///////////////////////////*  DWORD WINAPI **PTRobot\_EnumDrives**(HANDLE hRobot, HANDLE **\*** phDrives, DWORD **\*** pdwNumDrives);

#### 2.1.6 **PTRobot\_EnumDrivesWithList**

*/////////////////////////// // // PTRobot\_EnumDrivesWithList // // Description: // Function to pass down drives enumerated by the calling app for // PTRobot to use in determining which drives are robotically controlled. // This is an alternative function to PTRobot\_EnumDrives. // Params: // hRobot Handle to the robot. // phDrives points to an array of HANDLEs that contains the // drive handles of the drives in the system // pdwNumDrives points to a DWORD containing the number of HANDLEs // in the phDrives array. // phRobotDrives points to an array of HANDLEs that contains the // drive handles of the drives contained in this robot. // pdwNumRobotDrives points to a DWORD containing the number of drives // in the phRobotDrives array. // // Notes: // phRobotDrives and pdwNumRobotDrives will be updated upon successful // completion of this command. phRobotDrives will contain // handles to drives contained in the robot. pdwNumRobotDrives will be // updated with the number of drives found. // // The format of the drive handle is the following: // // The least significant byte should contain the drive letter, the // other three bytes should contain the SCSI triple. The drive can // be identified by either of these methods. // // For Example: 0x01030044 would identify a drive with: // Host=1, ID = 3, LUN = 0, and a drive letter of "D" // // To identify the same drive the client could pass down // 0x01030000, 0x00000044, or 0x01030044. // // This function should be called instead of PTRobot\_EnumDrives if the // calling application wants to enumerate the drives and have PTRobot // select the Robotically controlled drives from the list the calling // application provides. // // Return: // PTROBOT\_OK if Successful // PTROBOT\_SEQUENCE if this command is called out of sequence or after // PTRobot\_EnumDrives* 

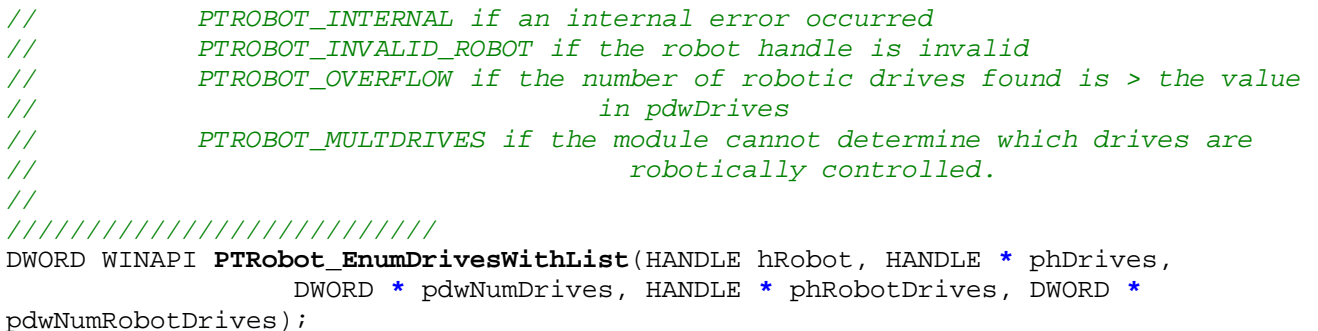

### 2.1.7 **PTRobot\_SetRoboticDrive**

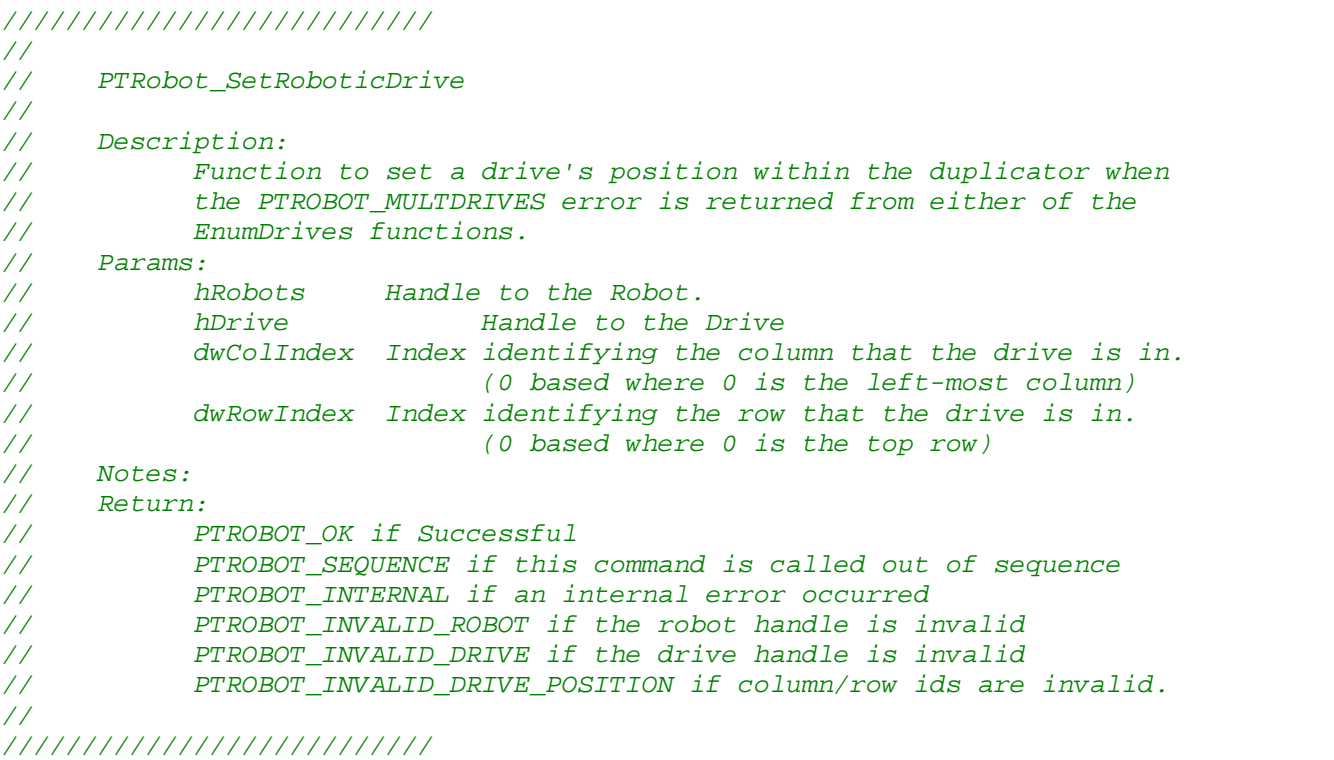

DWORD WINAPI **PTRobot\_SetRoboticDrive**(HANDLE hRobot, HANDLE hDrive, DWORD dwColIndex, DWORD dwRowIndex);

### 2.1.8 **PTRobot\_SetOpenCloseFunction**

```
/////////////////////////// 
// 
// PTRobot_SetOpenCloseFunction 
// 
// Description: 
// Function to set a calling application provided drive open/close 
// function. 
     // Params:
```
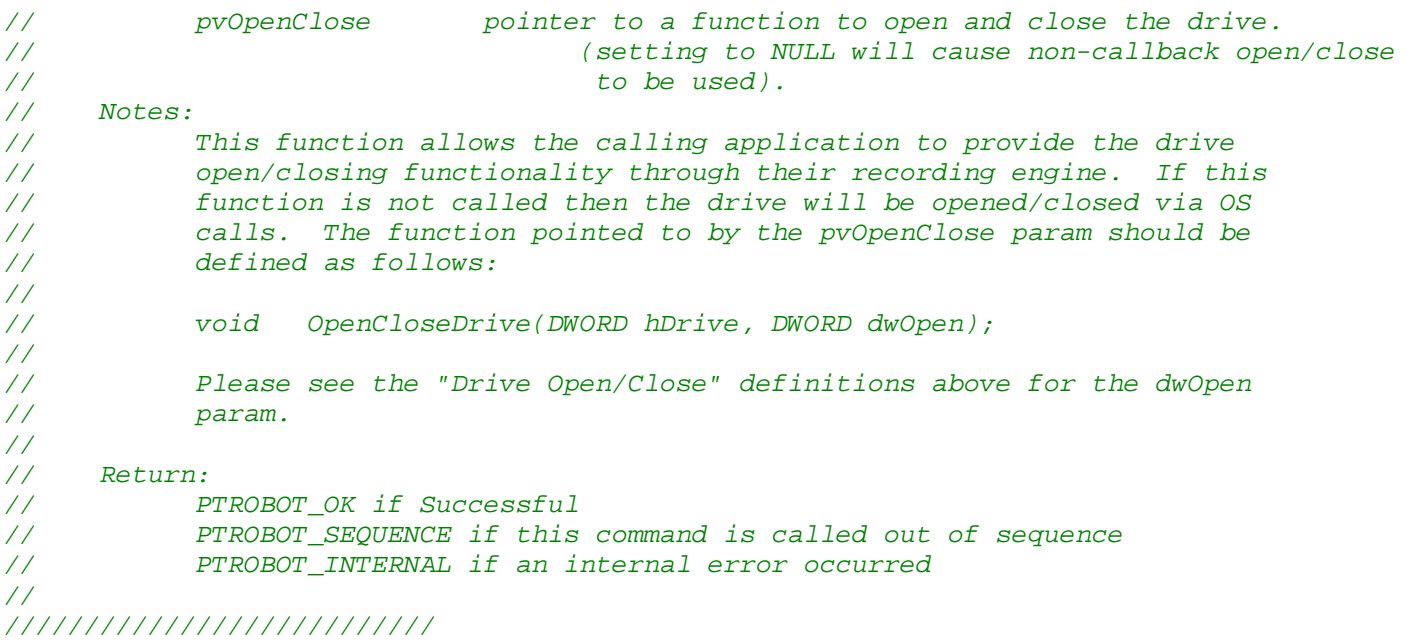

DWORD WINAPI **PTRobot\_SetOpenCloseFunction**(**void \*** pvOpenClose);

## 2.1.9 **PTRobot\_SetRobotOptions**

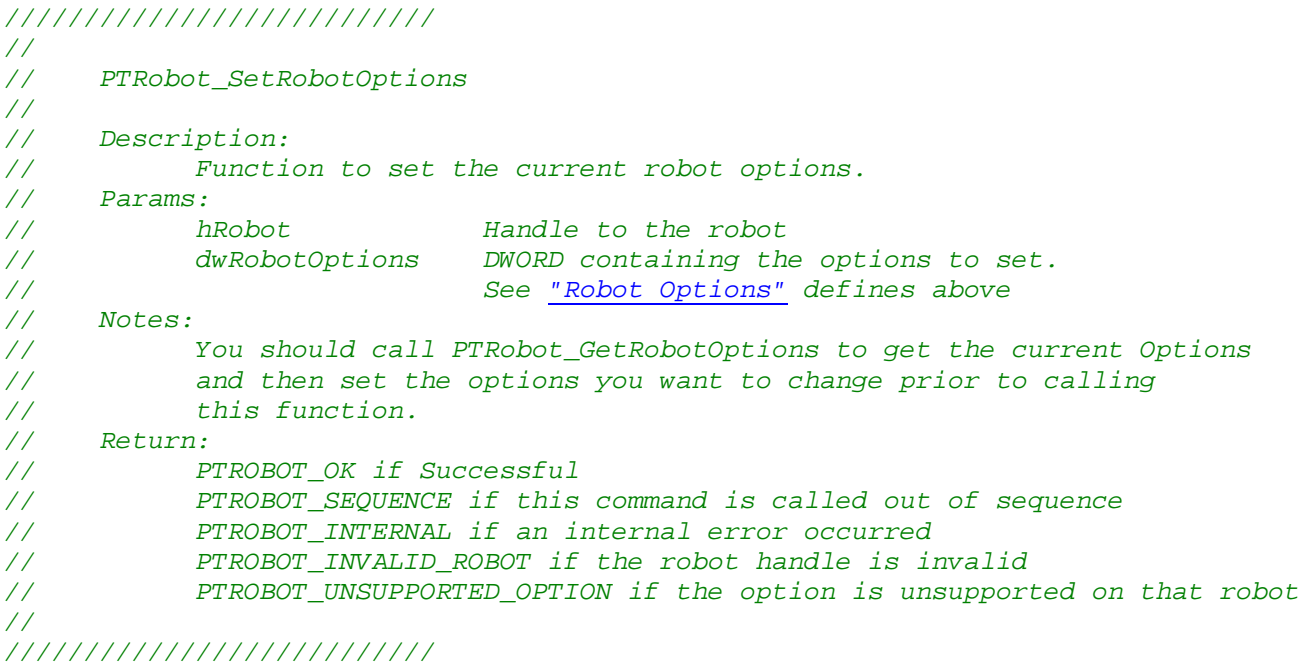

DWORD WINAPI **PTRobot\_SetRobotOptions**(HANDLE hRobot, DWORD dwRobotOptions);

### 2.1.10 **PTRobot\_GetRobotOptions**

*/////////////////////////// // // PTRobot\_GetRobotOptions* 

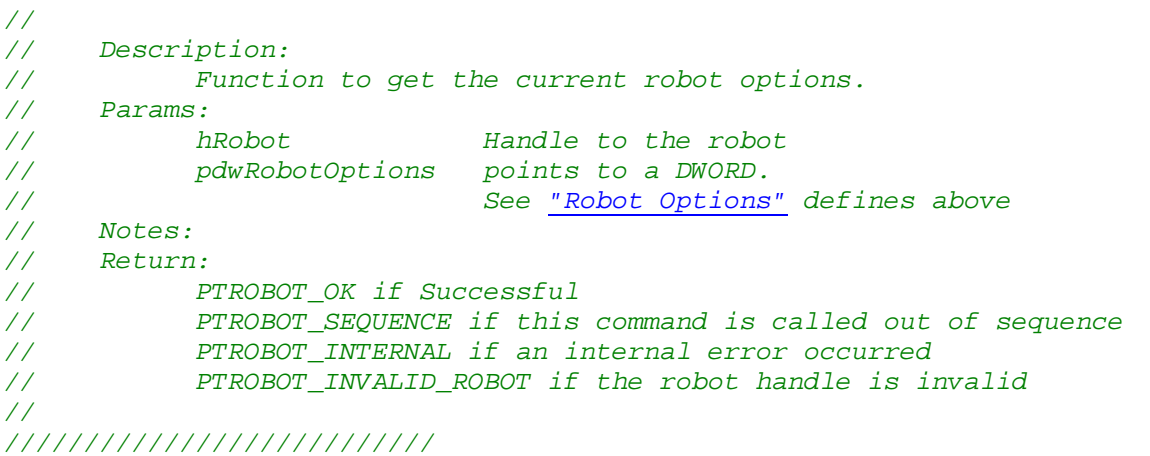

DWORD WINAPI **PTRobot\_GetRobotOptions**(HANDLE hRobot, DWORD **\***pdwRobotOptions);

## 2.1.11 **PTRobot\_GetErrorString**

*/////////////////////////// //* 

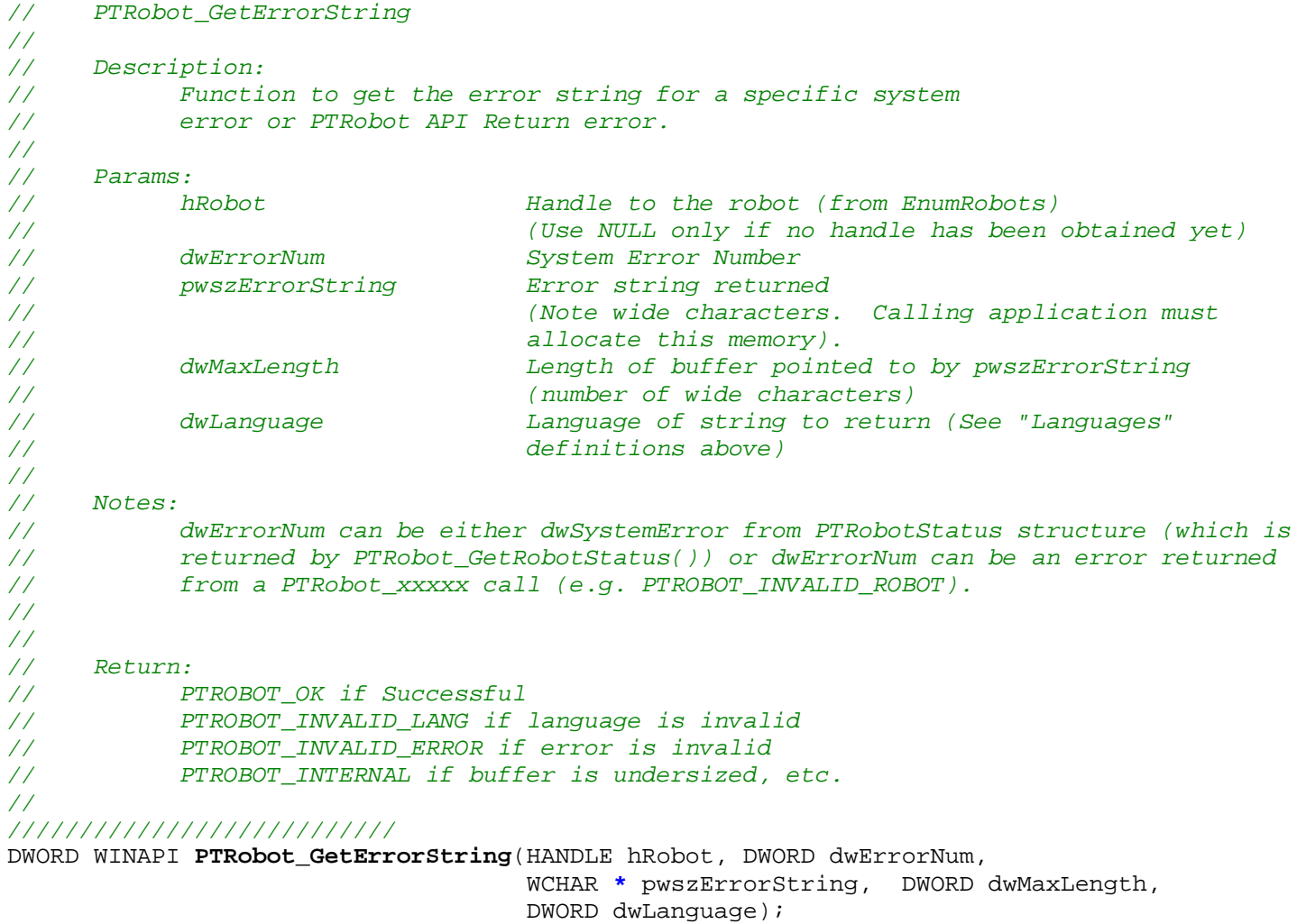

## 2.1.12 **PTRobot\_SetApplicationID**

```
/////////////////////////// 
// 
// PTRobot_SetApplicationID 
// 
// Description: 
// Function to set the Application ID. 
// The ID value is assigned for each application by Primera as needed. 
// Only applications that require special functionality will require this. 
// (note most applications will not need this). 
// 
// Params: 
// dwAppID Application ID specified by Primera 
// 
// Notes: 
// Return: 
// PTROBOT_OK if Successful 
// PTROBOT_INTERNAL if an internal error occurred 
// 
///////////////////////////
```
DWORD WINAPI **PTRobot\_SetApplicationID**( DWORD dwAppID );

## *2.2 PTRobot Info/Status Functions*

#### 2.2.1 **PTRobot\_GetDriveInfo**

```
/////////////////////////// 
// 
// PTRobot_GetDriveInfo 
// 
// Description: 
// Function to get the drive info for a particular 
// drive handle. 
// Params: 
// hDrive Handle to the drive (from EnumDrives) 
// pDrvInfo points to a PTDriveInfo structure. 
// Notes: 
// Return: 
// PTROBOT_OK if Successful 
          // PTROBOT_SEQUENCE if this command is called out of sequence 
// PTROBOT_INTERNAL if an internal error occurred 
// PTROBOT_INVALID_DRIVE if the drive handle is invalid 
// 
/////////////////////////// 
DWORD WINAPI PTRobot_GetDriveInfo(HANDLE hDrive, PTDriveInfo* pDrvInfo);
```
### 2.2.2 **PTRobot\_GetRobotInfo**

```
/////////////////////////// 
// 
// PTRobot_GetRobotInfo 
//
```
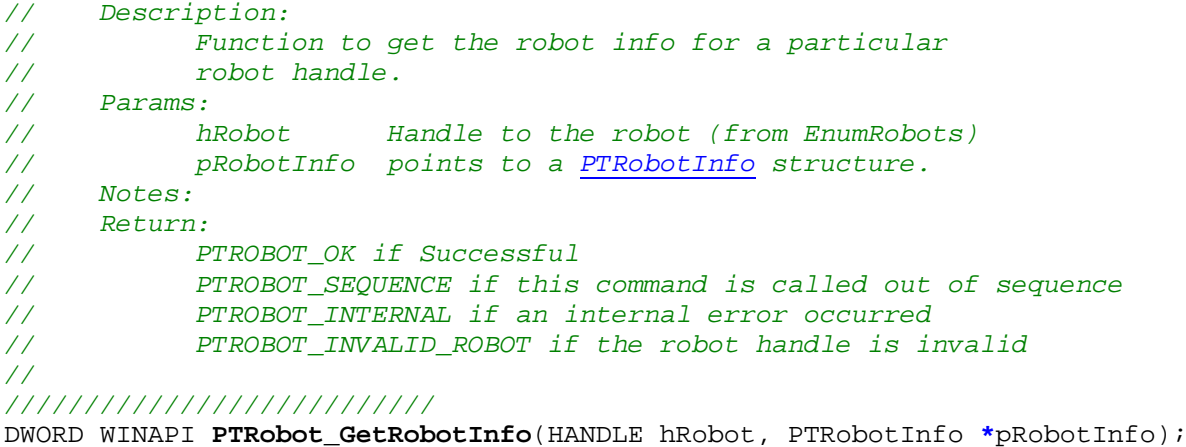

#### 2.2.3 **PTRobot\_GetRobotStatus**

*/////////////////////////// // // PTRobot\_GetRobotStatus // // Description: // Function to get the current status for a particular // robot. // Notes: Do NOT call in too tight of a loop (e.g. do not call more often // than every 500ms or so). // Params: // hRobot Handle to the robot (from EnumRobots) // pRobotStatus points to a PTRobotStatus structure. // Notes: // Return: // PTROBOT\_OK if Successful // PTROBOT\_SEQUENCE if this command is called out of sequence // PTROBOT\_INTERNAL if an internal error occurred // PTROBOT\_INVALID\_ROBOT if the robot handle is invalid // ///////////////////////////* 

DWORD WINAPI **PTRobot\_GetRobotStatus**(HANDLE hRobot, PTRobotStatus **\***pRobotStatus);

#### 2.2.4 **PTRobot\_GetMediaInfo**

```
/////////////////////////// 
// 
    // PTRobot_GetMediaInfo 
// 
// Description: 
// This function will get information on the media that 
// is loaded in the drive. 
// Params: 
// hDrive Handle to the drive (from EnumDrives) 
// PTMediaInfo * points to Media info structure (see section 3.5) 
// (the structure will be filled in if successful) 
// Notes: 
// Return:
```
*// // PTROBOT\_OK if successful and media is found and the media is valid. // PTROBOT\_INVALID\_MEDIA if the media is not valid // PTROBOT\_NO\_MEDIA if no media is found // PTROBOT\_INVALID\_DRIVE if the drive is not valid // PTROBOT\_INTERNAL some other error // ///////////////////////////* 

DWORD WINAPI **PTRobot\_GetMediaInfo**(HANDLE hDrive, PTMediaInfo **\*** pDiscInfo );

### 2.2.5 **PTRobot\_GetRobotInfo2**

```
/////////////////////////// 
// 
// PTRobot_GetRobotInfo2 
// 
// Description: 
// Function to get ADDITIONAL robot info for a particular 
// robot handle. 
// Params: 
// hRobot Handle to the robot (from EnumRobots) 
// pRobotInfo2 points to a PTRobotInfo structure. 
// Notes: 
// Return: 
// PTROBOT_OK if Successful 
// PTROBOT_SEQUENCE if this command is called out of sequence 
// PTROBOT_INTERNAL if an internal error occurred 
          // PTROBOT_INVALID_ROBOT if the robot handle is invalid 
// 
///////////////////////////
```
DWORD WINAPI **PTRobot\_GetRobotInfo2**(HANDLE hRobot, PTRobotInfo2 \*pRobotInfo2);

#### 2.2.6 **PTRobot\_GetRobotStatus2**

```
/////////////////////////// 
// 
// PTRobot_GetRobotStatus2 
// 
// Description: 
// Function to get the Additional current status for a particular 
// robot. 
// Notes: Do NOT call in too tight of a loop (e.g. do not call more often 
// than every 500ms or so). 
// Params: 
// hRobot Handle to the robot (from EnumRobots) 
// pRobotStatus2 points to a PTRobotStatus2 structure. 
// Notes: 
// Return: 
// PTROBOT_OK if Successful 
// PTROBOT_SEQUENCE if this command is called out of sequence 
// PTROBOT_INTERNAL if an internal error occurred 
// PTROBOT_INVALID_ROBOT if the robot handle is invalid 
// PTROBOT_BUSY if no response from robot
```
#### // ///////////////////////////

DWORD WINAPI **PTRobot\_GetRobotStatus2**(HANDLE hRobot, PTRobotStatus2 \*pRobotStatus2);

## 2.2.7 **PTRobot\_GetManufactureInfo**

```
/////////////////////////// 
// 
// PTRobot_GetManufactureInfo 
// 
// Description: 
// Function to get manufacture info 
// Params: 
// hRobot Handle to the robot (from EnumRobots)
// pPTManufactureInfo points to a PTManufactureInfo structure. 
// Notes: 
// 
// Return:<br>// P
           PTROBOT_OK if Successful (and fills in pPTManufactureInfo)
// PTROBOT_INTERNAL if an internal error occurred 
// PTROBOT_INVALID_ROBOT if invalid robot specified 
// 
/////////////////////////// 
DWORD WINAPI PTRobot_GetManufactureInfo( HANDLE hRobot, PTManufactureInfo * 
                                                        pManufactureInfo);
```
## *2.3 PTRobot Robotic Functions*

### 2.3.1 **PTRobot\_LoadDrive**

```
/////////////////////////// 
// 
// PTRobot_LoadDrive 
// 
// Description: 
// Function to load a drive from an input location 
// Params: 
// hRobot Handle to the robot (from EnumRobots) 
// hDrive Handle to the drive (from EnumDrives) 
// dwFromLocation DWORD containing the "from" location 
// LOCATION_AUTO = Automatically choose the bin 
// 1 = Bin1 (right-most bin) 
// 2 = Bin2 
// ... 
// LOCATION_PRINTER = Printer 
// dwClearDrive Clear drive before loading. 
// (See Clear Drive section) 
// 
// Notes: 
// Clear drive before loading should be done the first loading. This will 
// cause the picker to attempt to pick discs out of the drive to determine 
// if any discs were left in the drive from a previous job.
```
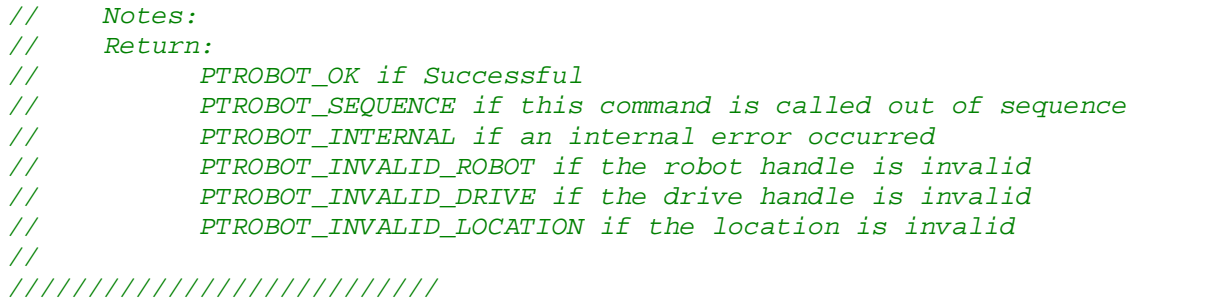

DWORD WINAPI **PTRobot\_LoadDrive**(HANDLE hRobot, HANDLE hDrive, DWORD dwFromLocation, DWORD dwClearDrive);

#### 2.3.2 **PTRobot\_LoadPrinter**

*/////////////////////////// // // PTRobot\_LoadPrinter // // Description: // Function to load the printer from an input bin location // Params: // hRobot Handle to the robot (from EnumRobots) // dwFromLocation DWORD containing the "from" location // LOCATION\_AUTO = Automatically choose the bin // 1 = Bin1 (right-most bin) // 2 = Bin2 // ... // // Notes: // Return: // PTROBOT\_OK if Successful // PTROBOT\_SEQUENCE if this command is called out of sequence // PTROBOT\_INTERNAL if an internal error occurred // PTROBOT\_INVALID\_ROBOT if the robot handle is invalid // PTROBOT\_NO\_PRINTER if the robot doesn't have a printer // PTROBOT\_INVALID\_LOCATION if the location is invalid // ///////////////////////////* 

DWORD WINAPI **PTRobot\_LoadPrinter**(HANDLE hRobot, DWORD dwFromLocation);

#### 2.3.3 **PTRobot\_LoadPrinterFromDrive**

```
/////////////////////////// 
// 
// PTRobot_LoadPrinterFromDrive 
// 
// Description: 
          // Function to load the printer from a drive 
// Params: 
// hRobot Handle to the robot (from EnumRobots) 
// hDrive Handle to the drive (from EnumDrives)
```
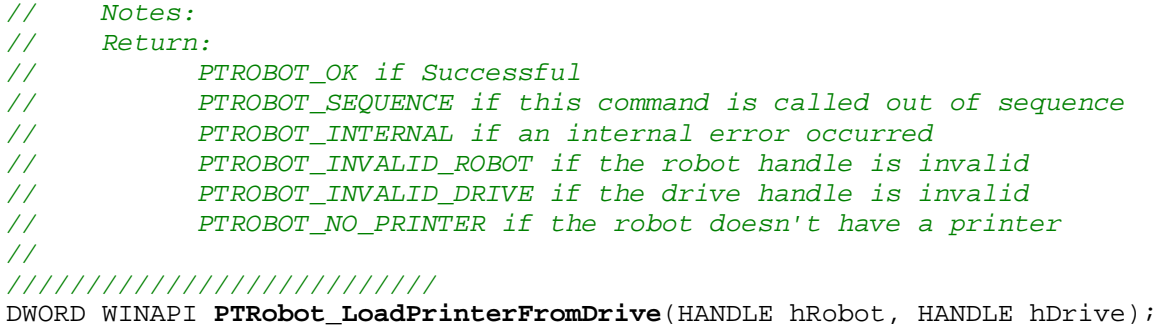

## 2.3.4 **PTRobot\_UnLoadDrive**

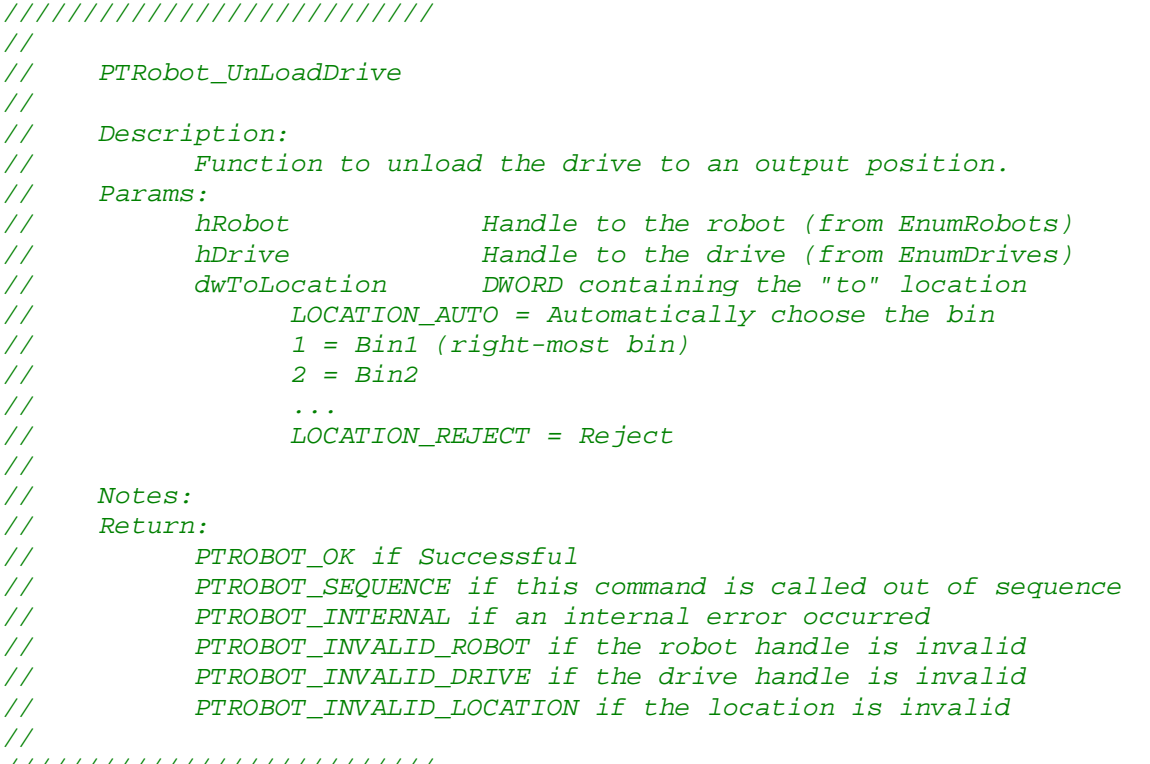

*///////////////////////////* 

DWORD WINAPI **PTRobot\_UnLoadDrive**(HANDLE hRobot, HANDLE hDrive, DWORD dwToLocation);

#### 2.3.5 **PTRobot\_UnLoadPrinter**

*/////////////////////////// // // PTRobot\_UnLoadPrinter // // Description: // Function to unload the printer to an output position. // Params: // hRobot Handle to the robot (from EnumRobots) // dwToLocation DWORD containing the "to" location* 

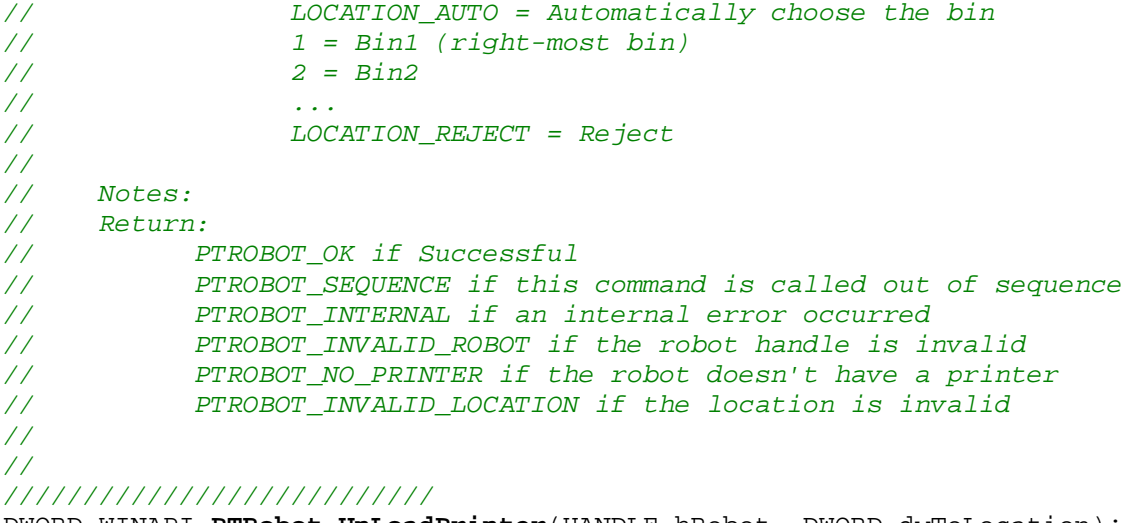

DWORD WINAPI **PTRobot\_UnLoadPrinter**(HANDLE hRobot, DWORD dwToLocation);

#### 2.3.6 **PTRobot\_MoveDiscBetweenLocations**

```
/////////////////////////// 
// 
// PTRobot_MoveDiscBetweenLocations 
// 
// Description: 
// Function to move disc from one bin to another bin 
// Params: 
// hRobot Handle to the robot (from EnumRobots) 
// dwFromLocation DWORD containing the from location 
// 1 = Bin1 (right-most bin) 
// 2 = Bin2 
// ... 
// dwToLocation DWORD containing the "to" location 
// 1 = Bin1 (right-most bin) 
              // 2 = Bin2 
// ... 
// LOCATION_REJECT = Reject 
// 
// Notes: 
// Return: 
         // PTROBOT_OK if Successful 
// PTROBOT_SEQUENCE if this command is called out of sequence 
// PTROBOT_INTERNAL if an internal error occurred 
// PTROBOT_INVALID_ROBOT if the robot handle is invalid 
// PTROBOT_INVALID_LOCATION if the location is invalid 
//
```
*///////////////////////////* 

DWORD WINAPI **PTRobot\_MoveDiscBetweenLocations**(HANDLE hRobot, DWORD dwFromLocation, DWORD dwToLocation)

## 2.3.7 **PTRobot\_PrintFile**

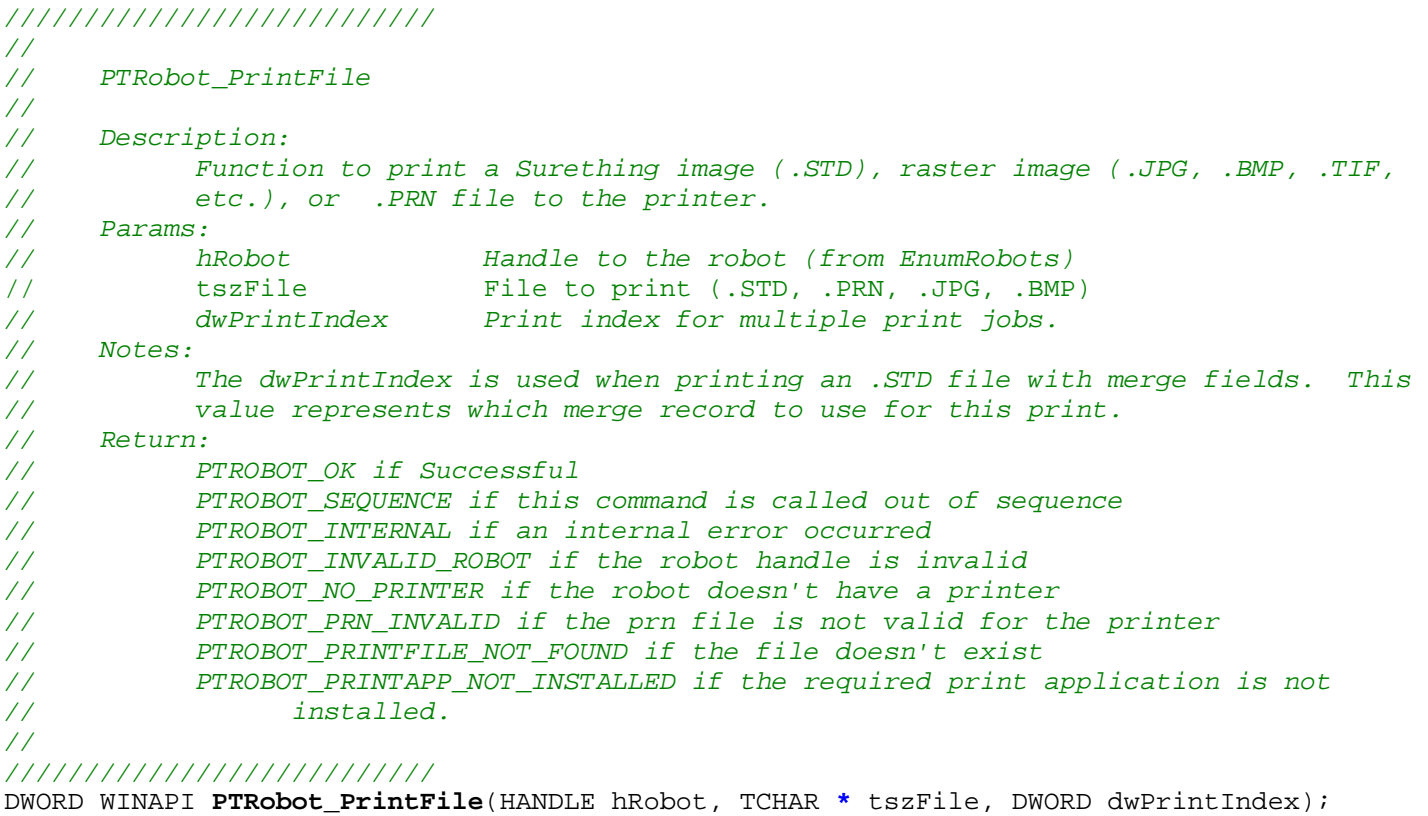

## 2.3.8 **PTRobot\_PrintFileWithMerge**

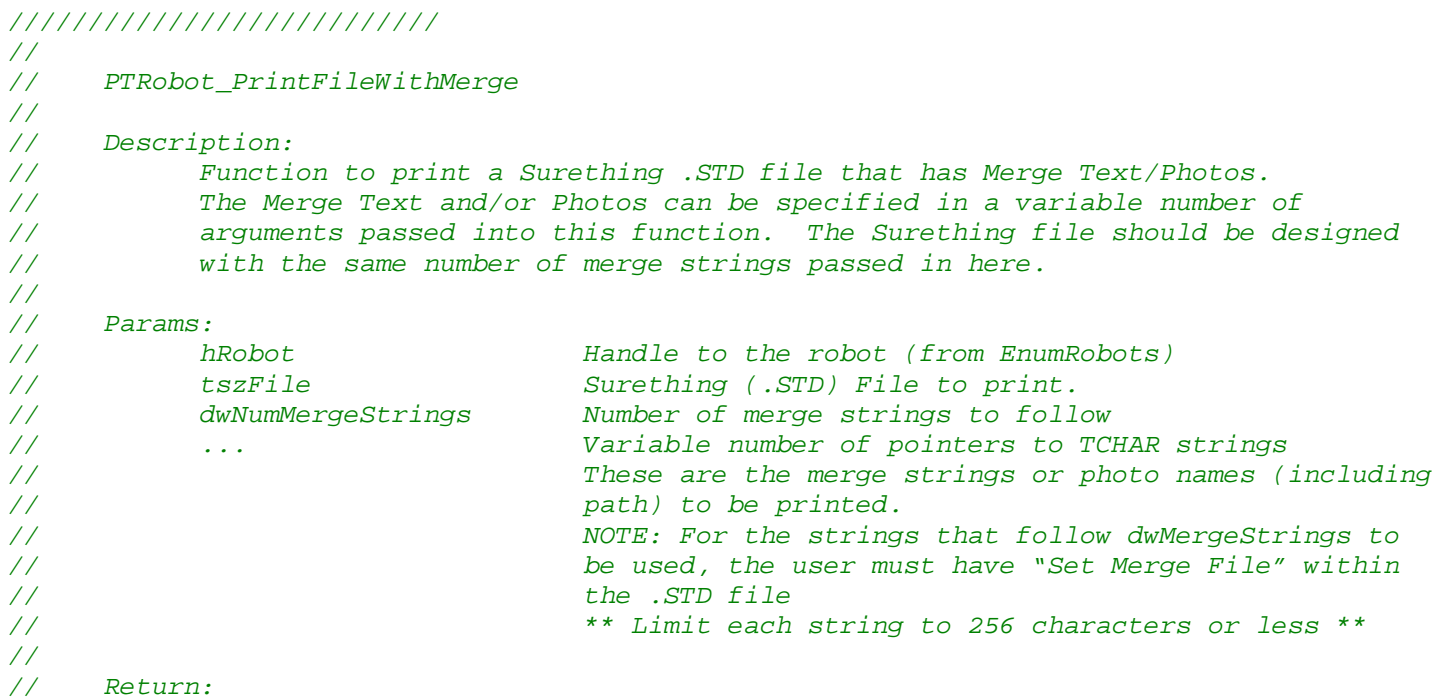

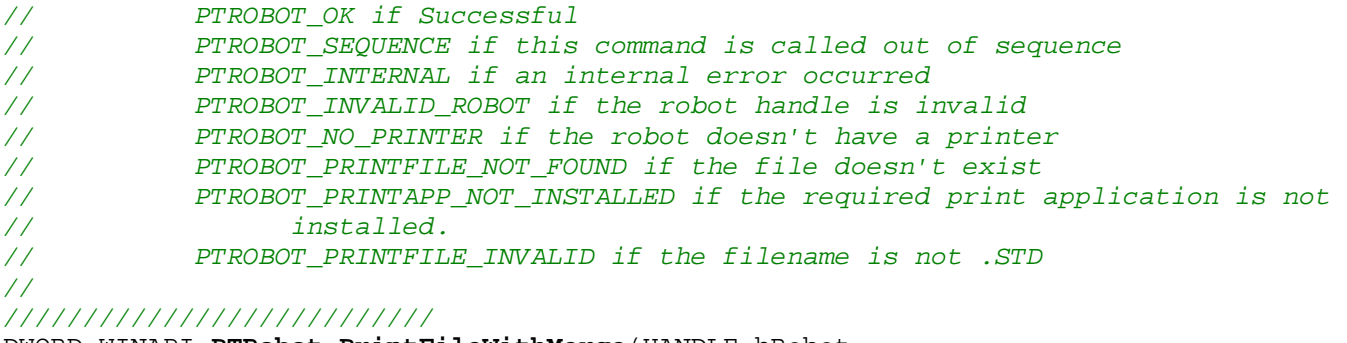

DWORD WINAPI **PTRobot\_PrintFileWithMerge**(HANDLE hRobot,

 TCHAR \* tszFile, DWORD dwNumMergeStrings, ...);

#### 2.3.9 **PTRobot\_SetPrinterSettings**

*/////////////////////////// // // PTRobot\_SetPrinterSettings // // Description: // Function to set some printer driver settings // Params: // hRobot Handle to the robot (from EnumRobots) // pPrinterSettings points to a PTPrinterSettings structure. // // Notes: // If this function is not called the default print settings will be used. This // function will change the system default print settings. // Starting with Version 1.2.0 the system default print settings will be // restored after calling PTRobot\_PrintFile() or PTRobot\_PrintFileWithMerge(). // Return: // PTROBOT\_OK if Successful // PTROBOT\_SEQUENCE if this command is called out of sequence // PTROBOT\_INTERNAL if an internal error occurred // PTROBOT\_INVALID\_ROBOT if the robot handle is invalid // PTROBOT\_NO\_PRINTER if the robot doesn't have a printer // PTROBOT\_INVALID\_PRINTER\_SETTINGS if the printer settings are invalid // ///////////////////////////* 

DWORD WINAPI **PTRobot\_SetPrinterSettings**(HANDLE hRobot, PTPrinterSettings **\***pPrinterSettings);

### 2.3.10 **PTRobot\_GetPrinterSettings**

```
/////////////////////////// 
// 
// PTRobot_GetPrinterSettings 
// 
// Description: 
// Function to get some printer driver settings 
// Params: 
// hRobot Handle to the robot (from EnumRobots)
```
*// pPrinterSettings points to a PTPrinterSettings structure. // // Notes: // If this function is not called the default print settings will be used. // Return: // PTROBOT\_OK if Successful // PTROBOT\_SEQUENCE if this command is called out of sequence // PTROBOT\_INTERNAL if an internal error occurred // PTROBOT\_INVALID\_ROBOT if the robot handle is invalid // PTROBOT\_NO\_PRINTER if the robot doesn't have a printer // ///////////////////////////* 

DWORD WINAPI **PTRobot\_GetPrinterSettings**(HANDLE hRobot, PTPrinterSettings **\***pPrinterSettings);

### 2.3.11 **PTRobot\_KillSystemError**

*///////////////////////////* 

```
// 
// PTRobot_KillSystemError 
// 
// Description: 
// Function to kill a system error. 
// Params: 
// hRobot Handle to the robot (from EnumRobots) 
// dwResetPrinter DWORD to notify if the printer should be reset. 
// 1 = Reset the printer 
// 0 = do not reset the printer 
// 
// Notes: 
// If there is no system error and dwResetPrinter is set to 1 the 
// printer will be reset. Otherwise if there is a system error, that error 
// will be cleared (if possible) and the printer will be reset if the 
// dwResetPrinter is set to 1. 
// Return: 
// PTROBOT_OK if Successful 
// PTROBOT_SEQUENCE if this command is called out of sequence 
// PTROBOT_INTERNAL if an internal error occurred 
// PTROBOT_INVALID_ROBOT if the robot handle is invalid 
// 
///////////////////////////
```
2.3.12 **PTRobot\_SystemAction** 

```
/////////////////////////// 
// 
// PTRobot_SystemAction 
// 
// Description: 
// Function to instruct the system to perform a specifc action. 
// Params: 
// hRobot Handle to the robot (from EnumRobots) 
// dwAction Action to perform
```
DWORD WINAPI **PTRobot\_KillSystemError**(HANDLE hRobot, DWORD dwResetPrinter);

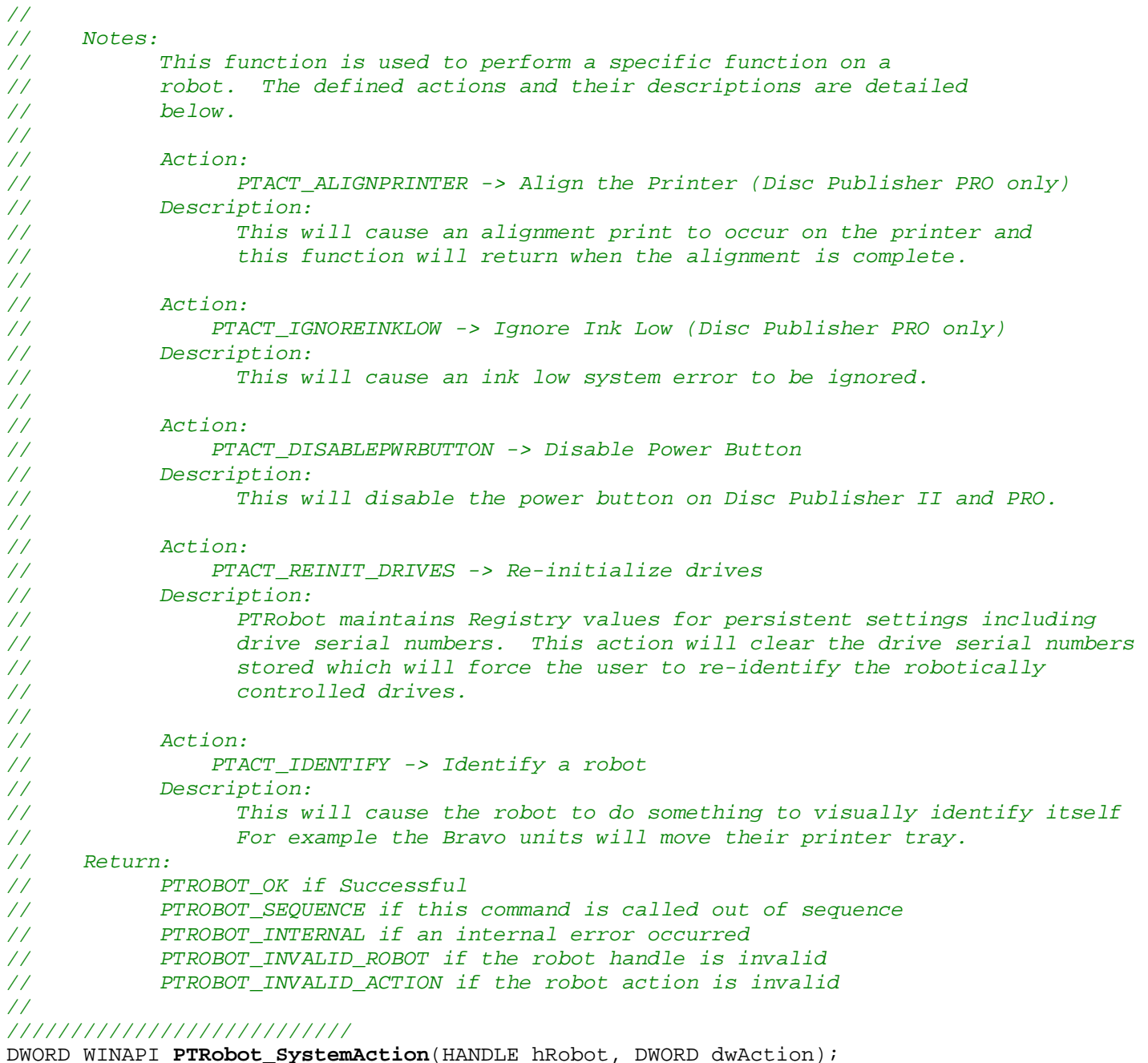

### 2.3.13 **PTRobot\_OpenCloseDrive**

*/////////////////////////// // // PTRobot\_OpenCloseDrive // // Description: // Function to open or close a drive // Params: // hDrive Handle to the drive (from EnumDrives)* 

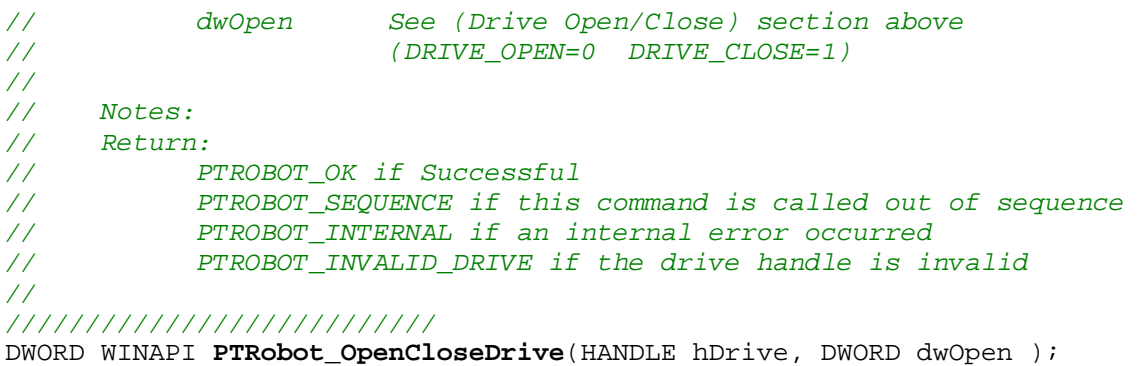

#### 2.3.14 **PTRobot\_PrintFileWithMerge2**

///////////////////////////////////////

```
// 
// PTRobot_PrintFileWithMerge2 
// 
// Description: 
// Function to print a Surething .STD file that has Merge Text/Photos. 
// The Merge Text and/or Photos MUST be specified BEFORE THIS CALL, by 
// calling PTRobot_AddMergeFields(). PTRobot_AddMergeFields() must be called 
// once for every Merge field that is designed into the SureThing file. 
// Then, this function is called to print the file with the specified 
// Merge data. 
// 
// Params: 
// hRobot Handle to the robot (from EnumRobots) 
// tszFile Surething (.STD) File to print. 
// fClearMergeList Whether or not to clear the list of merge strings 
// (or photo names) that were stored from previous calls 
// to PTRobot_AddMergeFields(). If doing mutiple discs with 
// the same merge data then set to FALSE. 
// If merge data will be changing for each disc then 
// set to TRUE. 
// 
// NOTE: For this to work, the user must have "Set Merge File" within the .STD file 
// 
// Return: 
// PTROBOT_OK if Successful<br>// PTROBOT SEOUENCE if
          PTROBOT_SEQUENCE if this command is called out of sequence
// PTROBOT_INTERNAL if an internal error occurred 
// PTROBOT_INVALID_ROBOT if the robot handle is invalid 
// PTROBOT_NO_PRINTER if the robot doesn't have a printer 
// PTROBOT_PRINTFILE_NOT_FOUND if the file doesn't exist 
// PTROBOT_PRINTAPP_NOT_INSTALLED if the required print application is not 
// installed. 
// PTROBOT_PRINTFILE_INVALID if the filename is not .STD 
// 
/////////////////////////// 
DWORD WINAPI PTRobot_PrintFileWithMerge2(HANDLE hRobot, 
                                               TCHAR * tszFile,
```
BOOL fClearMergeList);

### 2.3.15 **PTRobot\_SetPrinterSettings2**

```
/////////////////////////// 
// 
// PTRobot_SetPrinterSettings2 
// 
// Description: 
// Function to set additional printer driver settings 
// Params: 
// hRobot Handle to the robot (from EnumRobots) 
// pPrinterSettings2 points to a PTPrinterSettings2 structure. 
// 
// Notes: 
// If this function is not called the default print settings will be used. This 
// function will change the system default print settings. 
// As of Version 1.2.0 the system default print settings will restored after a 
print 
// is sent via PTRobot_PrintFile() or PTRobot_PrintFileWithMerge(). 
// 
// Return: 
// PTROBOT_OK if Successful 
// PTROBOT_SEQUENCE if this command is called out of sequence 
// PTROBOT_INTERNAL if an internal error occurred 
// PTROBOT_INVALID_ROBOT if the robot handle is invalid 
// PTROBOT_NO_PRINTER if the robot doesn't have a printer 
// PTROBOT_INVALID_PRINTER_SETTINGS if the printer settings are invalid 
// 
/////////////////////////// 
DWORD WINAPI PTRobot_SetPrinterSettings2(HANDLE hRobot, PTPrinterSettings2
```
#### **\***pPrinterSettings2);

## 2.3.16 **PTRobot\_GetPrinterSettings2**

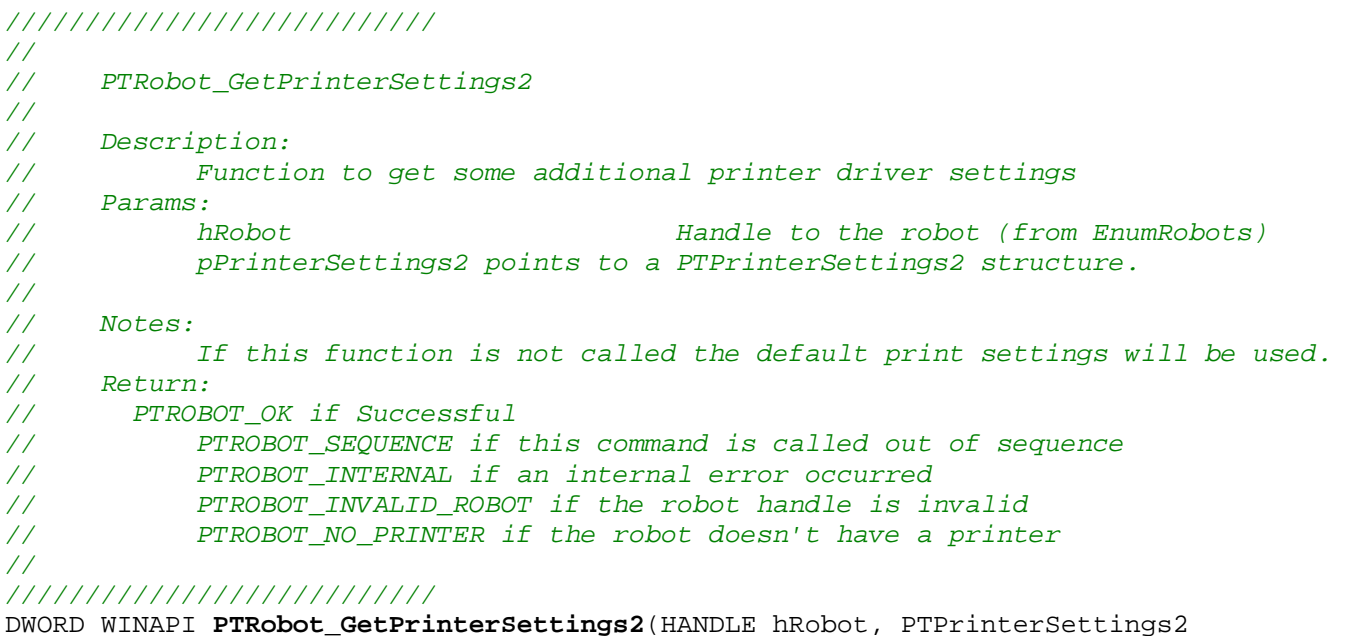

**\***pPrinterSettings2);

## *2.4 PTRobot Misc Functions*

### 2.4.1 **PTRobot\_GetSureThingPreview**

```
/////////////////////////// 
// 
// PTRobot_GetSureThingPreview 
//<br>//
     Description:
// Function to get a preview of a SureThing file 
// Params: 
// tszSureThingFile The SureThing file to get a preview of 
// tszOutputFile The file name (including path) of desired output file 
// (NOTE: must have extension of .JPG, .BMP, or .PNG) 
// dwResolution Resolution (in DPI) of output file (Valid values: 50-600) 
// Notes: 
// 1)This function returns immediately, but the output file may take several 
// seconds to generate. Caller should keep trying to get exclusive read access 
// to the output file. 
// 2)The output file is NOT deleted. Caller is responsible for deleting, 
// if desired. 
//    3) Calling with dwResolution=0 is special case that will return  
//     PTROBOT_PRINTAPP_NOT_INSTALLED if SureThing is not installed, otherwise it  
// will return PTROBOT_OK. No Preview will be generated.
// 
// Return: 
// PTROBOT_OK if Successful 
// PTROBOT_PRINTFILE_INVALID if fails to generate preview 
// PTROBOT_INVALID_EXTENSION if not valid output file extension(.JPG,.BMP,.PNG) 
// 
/////////////////////////// 
DWORD WINAPI PTRobot_GetSureThingPreview(TCHAR * tszSureThingFile, 
                                       TCHAR * tszOutputFile, 
                                       DWORD dwResolution);
```
## 2.4.2 **PTRobot\_AddMergeFields**

```
/////////////////////////// 
// 
// PTRobot_AddMergeFields 
// 
// Description: 
// This function is used in conjuction with PTRobot_PrintMergeFile2() 
// to print a SureThing file with merge/replaceable text fields (or photos). 
// DESIGN TIME: 
// User first designs a SureThing (.STD) file with replaceable Text and/or 
// photos and then sets the Merge file (using Tools/Set Merge File).
```
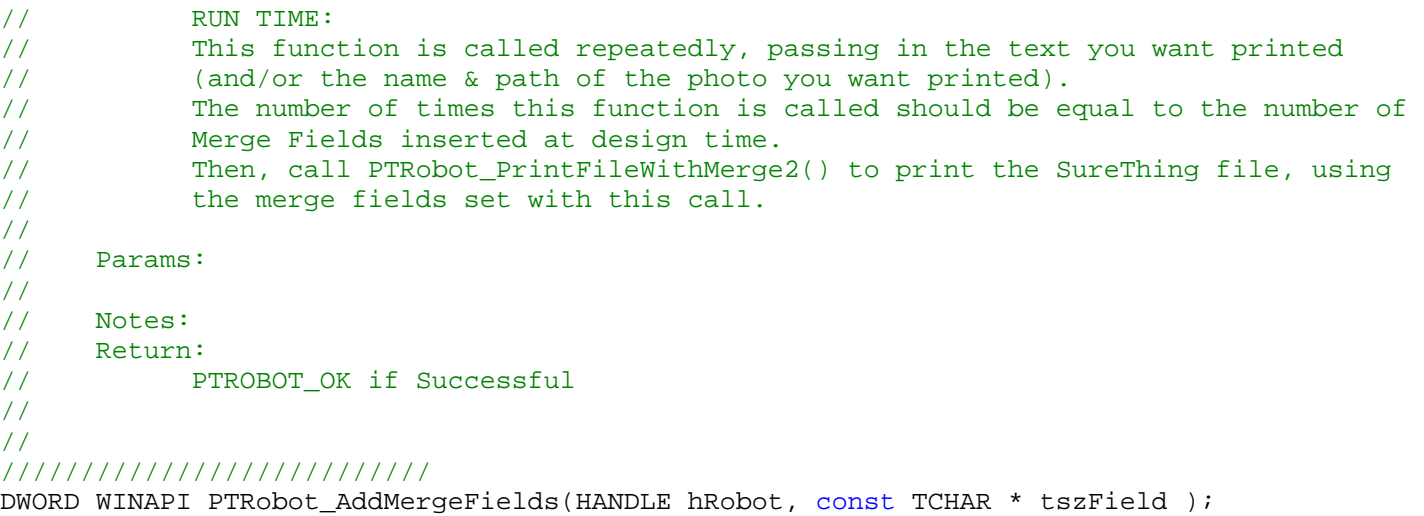

## 2.4.3 **PTRobot\_ClearMergeList**

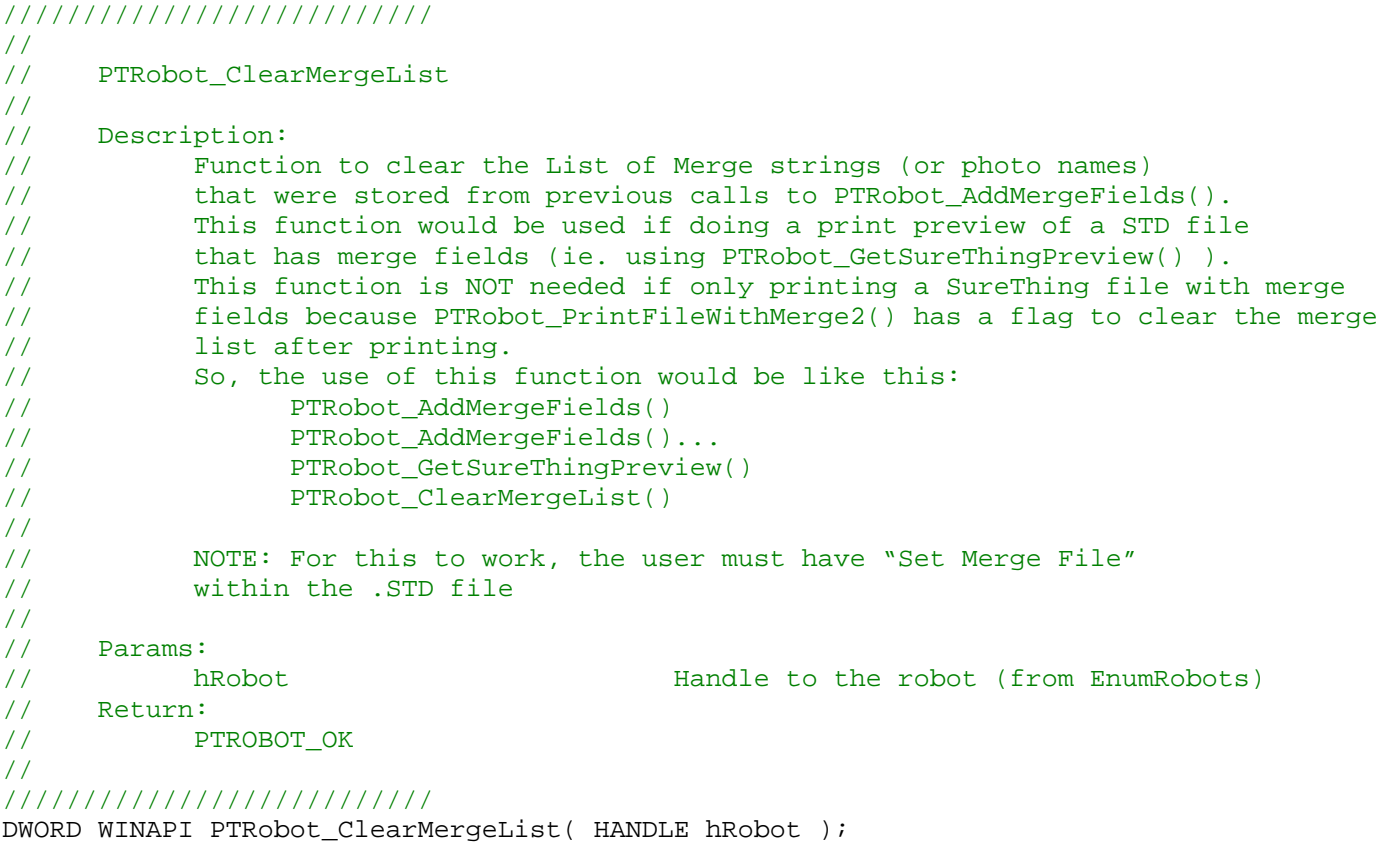

## 2.4.4 **PTRobot\_SetPrintCopies**

```
/////////////////////////// 
//
```
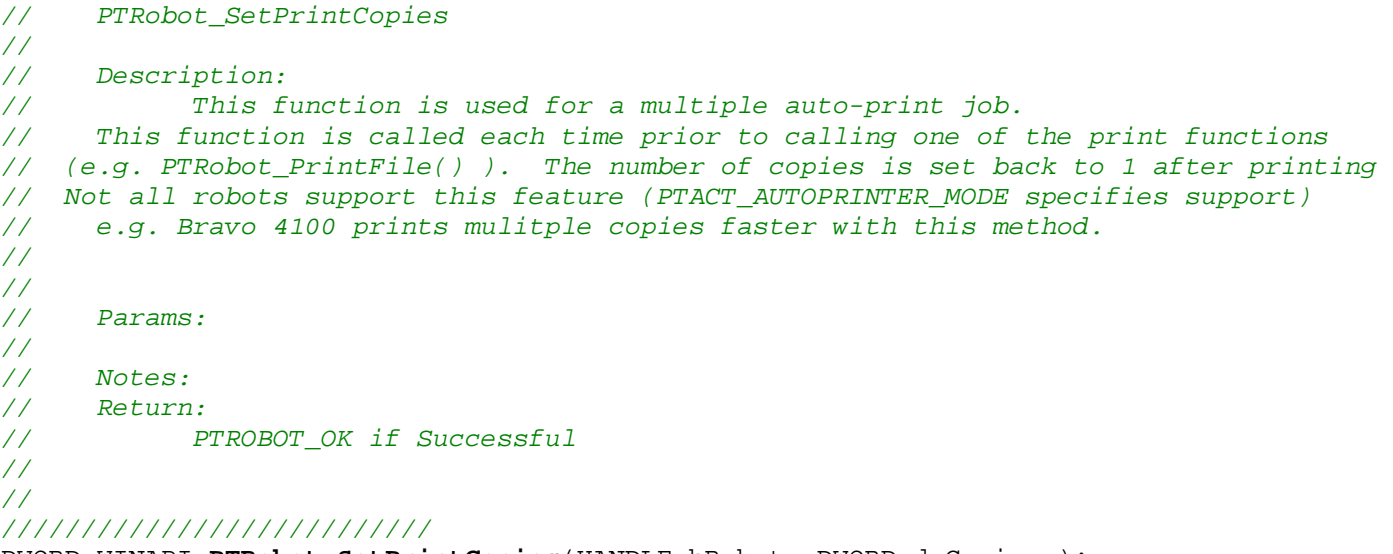

DWORD WINAPI **PTRobot\_SetPrintCopies**(HANDLE hRobot, DWORD dwCopies );

# **3 Type Definitions**

NOTE: As of version 1.3.0 there are two different versions of PTRobot:

**Multibyte character set (MCBS/ANSI) and Unicode.** 

In the Unicode version, a TCHAR is a 2-byte wide character. This is needed for 2-byte languages such as Chinese, Japanese, Korean, etc.

In the MCBS version, a TCHAR is a 1-byte character.

## *3.1 PTDriveInfo Structure*

#### **typedef struct** { HANDLE hDrive; *//Drive Handle.*  **TCHAR** tszDriveName[132]; *//Drive String (reported from drive)*  **TCHAR** tszFirmwareVer[40]; *//Drive FW version*  **TCHAR** tszSerialNum[40]; *//Drive Serial Number*  HANDLE hRobot; DWORD dwDriveColumn; *//Drive Column (0 based - 0 is leftmost column)*  DWORD dwDriveRow; *//Drive Row (0 based - 0 is the top row)*  }PTDriveInfo, **\***pPTDriveInfo;

## *3.2 PTRobotInfo Structure*

#### **typedef struct**

{

```
{
     HANDLE hRobot; //Robot Handle 
     TCHAR tszRobotDesc[100]; //Robot Description 
      DWORD dwRobotType; //See "Robot Type" section 4.4 
     DWORD dwNumDrives; //Number of Recorders on this robot 
     DWORD dwNumPrinters; //Number of Printers on this robot (0 or 1) 
      DWORD dwNumBins; //Number of Bins on this robot 
     DWORD dwDriveColumns; //Number of Drive Columns 
     DWORD dwDriveRows; //Number of Drive Rows 
    TCHAR tszRobotFirmware[20]; //String Containing the FW Version of the Robot 
     DWORD dwOptions; //See "Robot Options" section 4.6 
     DWORD dwAction; //See "Robot Actions" section 4.7 
     HANDLE hDrives[10]; 
     DWORD dwDriveBusType; //BusType of the Drives 
}PTRobotInfo, *pPTRobotInfo;
```
## *3.3 PTRobotInfo2 Structure*

```
typedef struct
```

```
 DWORD dwNumCartridges; //Max Number of cartridges robot can hold 
 DWORD dwCartridgeType[8]; // First element is left-most cartridge and last 
                              // element is right-most cartridge (from the user's
```

```
 // viewpoint). see "Cartridge Types" above 
       DWORD dwFirmware2Code; 
       DWORD dwPGA; 
       DWORD dwModel; 
      DWORD dwUSBSerialNum; 
      DWORD dwMaxDiscsPerBin; 
      DWORD dwReserved[9]; // reserved for future data 
}PTRobotInfo2, *pPTRobotInfo2;
```

```
3.4 PTRobotStatus Structure
```

```
typedef struct 
{
      DWORD dwSystemState; //See "System State" section 4.3 
      DWORD dwSystemError; //See "System Error" section 4.2 
      DWORD dwCurrColorSpits; 
      DWORD dwCurrBlackSpits; 
      DWORD dwFullColorSpits; 
      DWORD dwFullBlackSpits;
}PTRobotStatus, *pPTRobotStatus;
```
## *3.5 PTPrinterSettings Structure*

```
typedef struct 
{
      DWORD dwPrintQuality; //See "Print Quality" section 4.9 
      DWORD dwInnerDiam; //units in .1mm increments (150 - 500) 
      DWORD dwOuterMargin; //units in .1mm increments (0 - 20) 
}PTPrinterSettings, *pPTPrinterSettings;
```
## *3.6 PTPrinterSettings2 Structure*

```
typedef struct
```

```
{
```

```
// NOTE: 0xffff is a special value depending on Get or Set-- 
// Get: 0xffff means that the setting is not supported 
// Set: 0xffff means to use the current driver setting 
 DWORD dwPrintQuality; //See "Print Quality" section above 
 DWORD dwInnerDiam; //units in .1mm increments (150 - 500) 
 DWORD dwOuterMargin; //units in .1mm increments (0 - 20) 
 DWORD dwCartridge; // Cartridge type to use. 1=Black 2=Color 3=Color+Black 
 DWORD dwColorMatchType; // Color Rendering. 0=Best for Graphics 1=Best for Photos 
 DWORD dwColorTable; // Color Table number to use. Valid values: 1-6 
 DWORD dwSaturation; // Amount of saturation. 0-100 where 100 is full saturation 
 DWORD dwPrintBidi; // Print bi-directionally or not. 0=No 1=Yes 
 DWORD dwRotate180; // Rotate the image 180 degrees or not. 0=No 1=Yes
```

```
© 2005-2017, Primera Technology, Inc. Primera is a registered trademark and Bravo is a trademark of Primera Technology, Inc. All other trademarks are the property 
of their respective companies.
```
 DWORD dwKioskPrintOnly; *// Kiosk mode when doing print-only. 0=No 1=Yes*  DWORD dwReserved[9]; }PTPrinterSettings2, **\***pPTPrinterSettings2;

### *3.7 PTMediaInfo Structure*

```
typedef struct 
{
     TCHAR tszMediaID[20]; 
    TCHAR tszMediaType[20];
} PTMediaInfo, *pPTMediaInfo;
```
## *3.8 PTRobotInfo2 Structure*

```
typedef struct 
{ 
      DWORD dwNumCartridges; //Max Number of cartridges robot can hold
       DWORD dwCartridgeType[8]; // First element is left-most cartridge and last 
                                    // element is right-most cartridge (from the user's 
                                    // viewpoint) see "Cartridge Types" section 4.16 
       DWORD dwFirmware2Code; 
       DWORD dwPGA; 
       DWORD dwModel; 
       DWORD dwUSBSerialNum; 
       DWORD dwMaxDiscsPerBin; 
      DWORD dwReserved[9]; \sqrt{ } reserved for future data
}PTRobotInfo2, *pPTRobotInfo2;
```
## *3.9 PTRoboStatus2 Structure*

#define UNKNOWN\_NUM\_DISCS 255 **typedef struct** {

```
 DWORD dwCartridgeTypes; // see "Cartridges Installed" section 4.17 
 DWORD dwNumDiscsInBins[5]; // 0th element is left-most bin (values are 
                                  // 255 if unknown) 
 DWORD dwTotalPrints; // Total # of prints
 DWORD dwTotalPicks; // Total # of picks from input bin 
 DWORD dwVerticalOffset; // Vertical print offset (300dpi units) 
 DWORD dwHorizontalOffset; // Horizontal print offset (300dpi units)
 DWORD dwPrinterTrayStatus; // See "Printer Tray Status" section 4.14
 DWORD dwDiscPickSwitchStatus; // See "Disc Pick Switch Status" section 4.15
 DWORD dwCoverBeenOpenedFlag; // set to 1 if cover has been opened
 DWORD dwCartridgeInstalled[8]; // 0=not installed. 1=valid cartridge. 
                                        2=invalid cartridge 
 DWORD dwCartridgeNeedsAlign[8]; // 1 if cartridge needs alignment 
 DWORD dwSystemStateHW; // actual system state as reported directly 
                                   from the printer (may be different than 
                                   dwSystemState in PTRobotStatus) 
long lYellowInkRemaining; // Yellow % remaining (in ten thousandths of a 
                                        percent). e.g. 891723 = 89.1723% 
long lMagentaInkRemaining; // Magenta % remaining (in ten thousandths of a 
                                        percent). e.g. 891723 = 89.1723% 
long lCyanInkRemaining; // Cyan % remaining (in ten thousandths of a 
                                        percent). e.g. 891723 = 89.1723% 
long lBlackInkRemaining; // Black % remaining (in ten thousandths of a 
                                        percent). e.g. 891723 = 89.1723% 
                                   // -BELOW ONLY VALID FOR DISC PUBLISHER 4100- 
 BYTE bCartridgeStatusYellow; // See CartridgeInfoType below for valid values 
                                  BYTE bCartridgeStatusMagenta; // See CartridgeInfoType below for valid values 
 BYTE bCartridgeStatusCyan; // See CartridgeInfoType below for valid values 
 BYTE bCartridgeStatusBlack; // See CartridgeInfoType below for valid values 
 DWORD dwReserved[6]; // reserved for future data
```
}PTRobotStatus2, \*pPTRobotStatus2;

### *3.10 PTManufactureInfo Structure*

```
typedef struct
{ 
       TCHAR tszSerialNum[11]; 
       TCHAR tszManufactureDate[12]; 
       DWORD dwFiller[20]; 
}PTManufactureInfo, *pPTManufactureInfo;
```
## *3.11 CartridgeInfoType enum*

```
// Cartridge Status Information Values for bCartridgeStatus[] in PTRobotStatus2 above 
   (for Bravo 4100) 
typedef enum
{
    CARTRIDGE_INFO_STILL_READING, 
   CARTRIDGE_INFO_UNUSED, 
   CARTRIDGE_INFO_MISSING, 
   CARTRIDGE_INFO_INVALID, 
   CARTRIDGE_INFO_COMM_ERROR, 
   CARTRIDGE_INFO_BAD_POSITION, 
    CARTRIDGE_INFO_BAD_INSTALL, 
    CARTRIDGE_INFO_INVALID2, 
   CARTRIDGE_INFO_EMPTY, 
   CARTRIDGE_INFO_EMPTY2, 
   CARTRIDGE_INFO_EMPTY3, 
   CARTRIDGE_INFO_OK // Valid cartridge 
} CartridgeInfoType;
```
## **4 Definitions**

## *4.1 API Return Values*

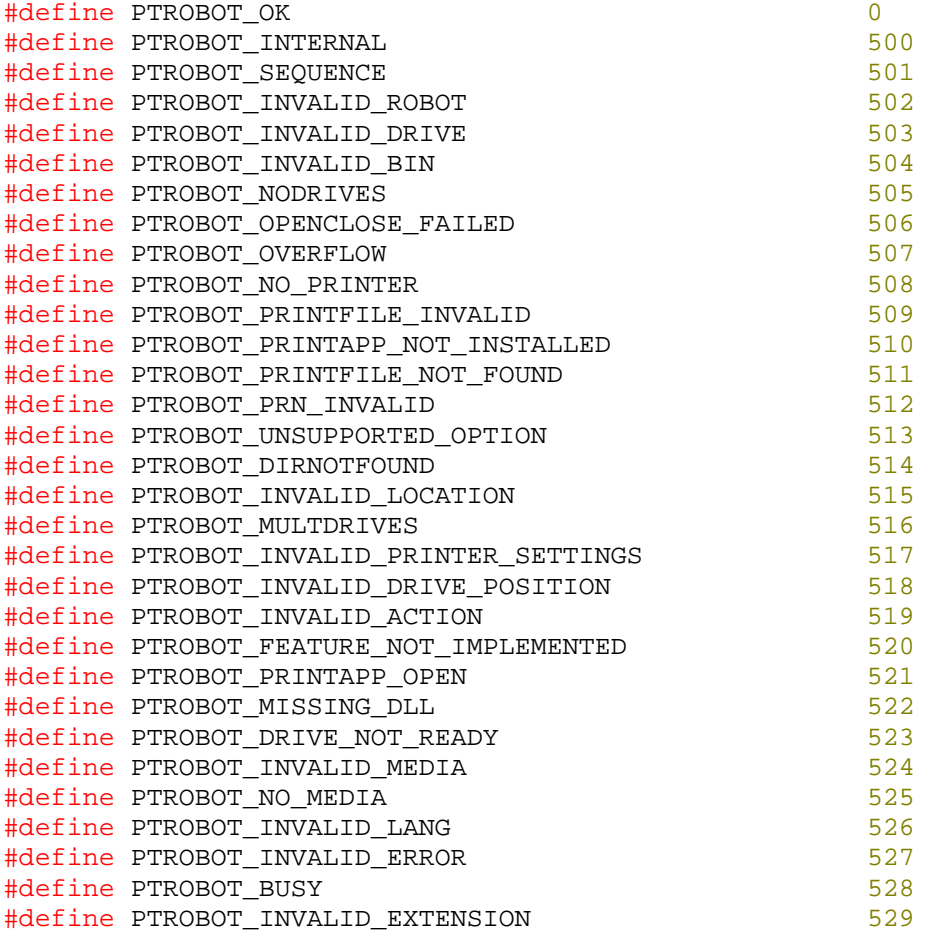

## *4.2 System Errors*

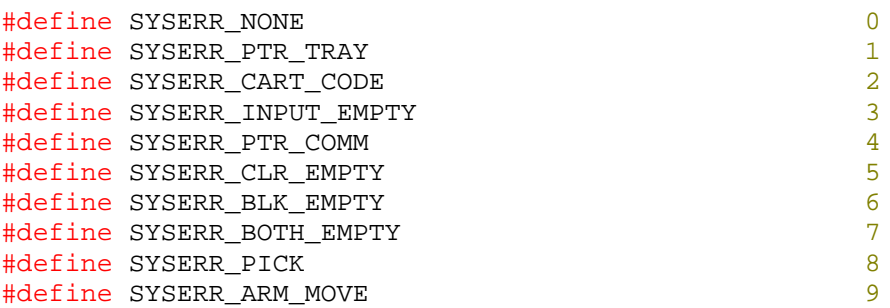

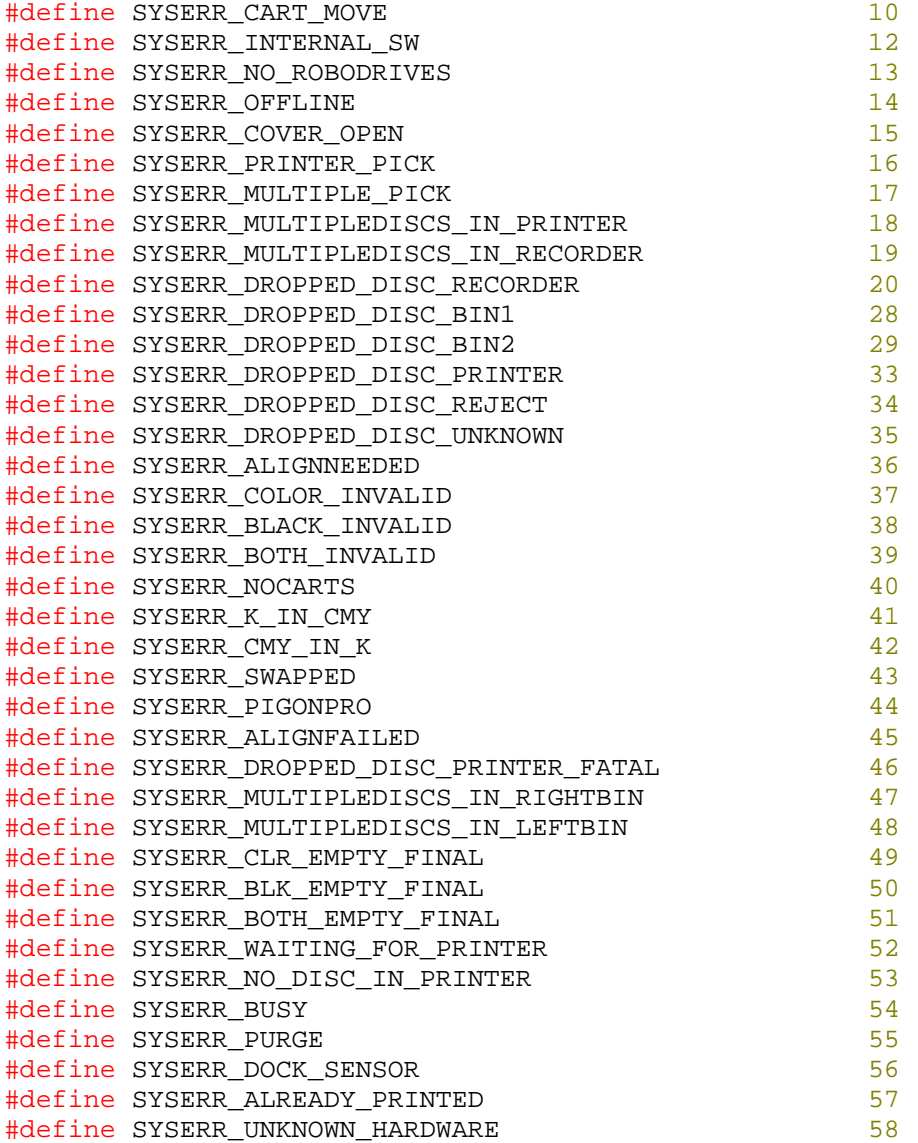

## *4.3 System State*

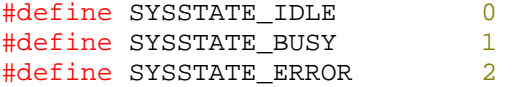

## *4.4 Robot Type*

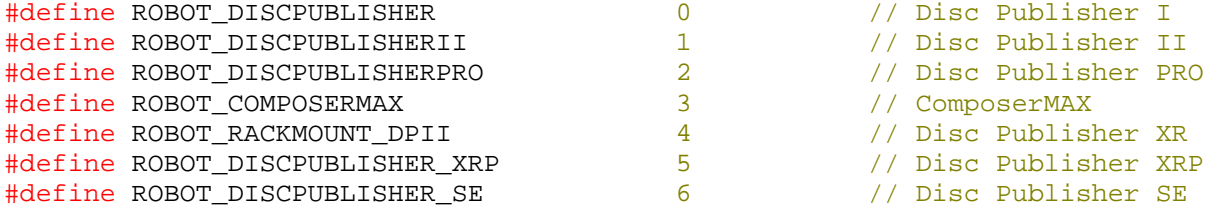

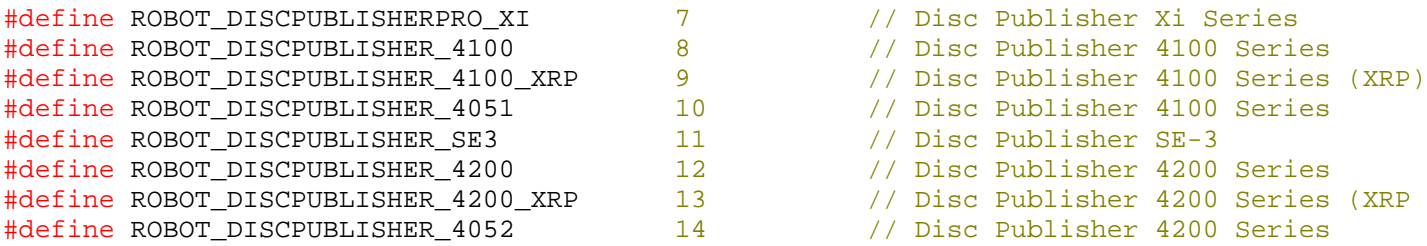

## *4.5 Bin Auto Use*

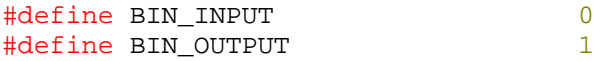

## *4.6 Robot Options*

#define PTOPT\_KIOSKMODE 0x00000001

*4.7 Robot Actions* 

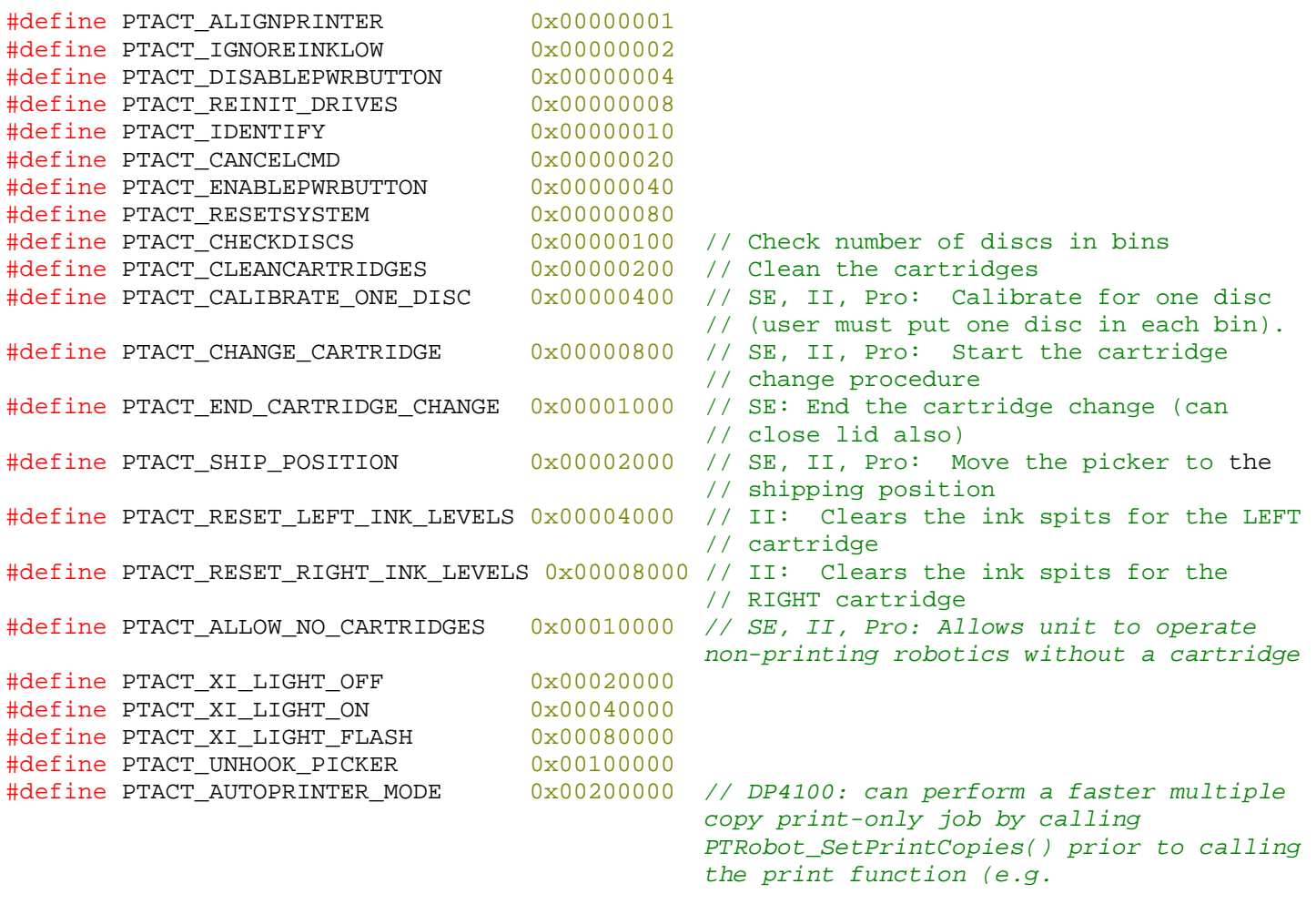

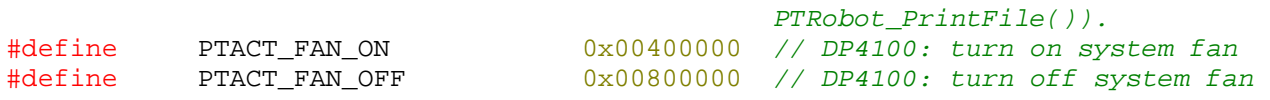

## *4.8 Print Quality*

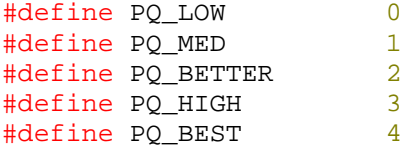

## *4.9 Drive Open Close*

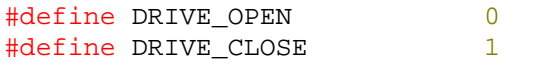

## *4.10 Locations*

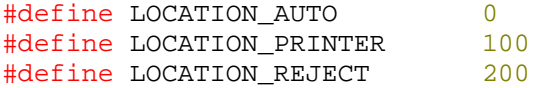

## *4.11 Bus Type*

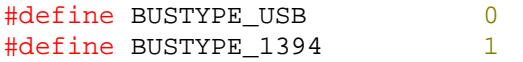

## *4.12 Clear Drive*

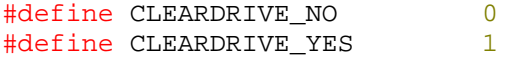

## *4.13 Languages*

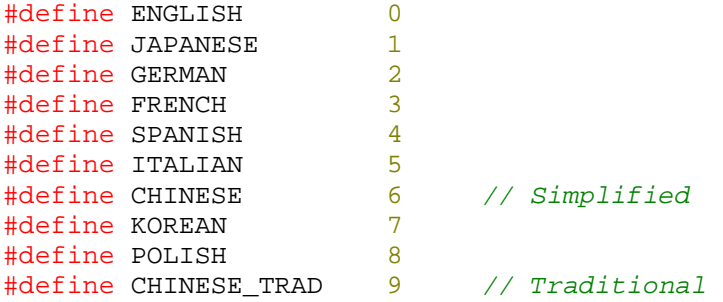

## *4.14 Printer Tray Status*

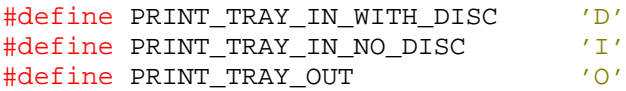

## *4.15 Disc Pick Switch Status*

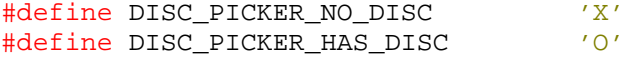

## *4.16 Cartridge Types*

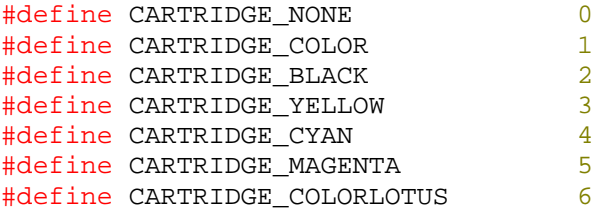

## *4.17 Cartridges Installed*

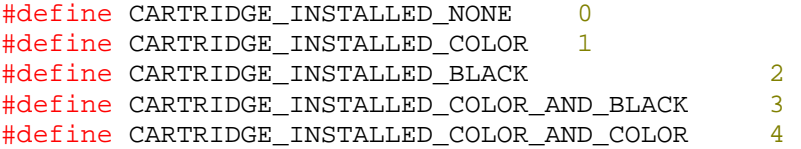

## **5 Recommended System Error Strings**

Most applications will use PTRobot\_GetErrorString to display system error messages. However, if you want to use your own error strings instead, below are some suggested error strings for various system errors. Some errors strings will vary depending on the robot type, and not all errors are reported from all robot types. You can determine what robot is connected from dwRobotType in PTRobotInfo structure (section 4.4 defines the types)

## *5.1 SYSERR\_PTR\_TRAY*

#### **DiscPublisherI/II:**

"Tray movement error. Press the left button on the unit to try again."

#### **DiscPublisher XR/XRP:**

"Tray movement error. Open and close the cover to try again."

## *5.2 SYSERR\_CART\_CODE*

#### **DiscPublisherI/II/ DiscPublisher XR/XRP:**

"There was a problem finding the ink cartridges. Open the cover and press the left button. Make sure the color cartridge is installed on the left and the black is on the right. Then close the cover."

## *5.3 SYSERR\_INPUT\_EMPTY*

#### **DiscPublisherI/II/PRO:**

 "The input bin is empty. Open the cover and add more discs. Then close the cover and push the left button on the unit."

#### **DiscPublisher XR/XRP:**

"The input bin is empty. Open the cover, add more discs, and close the cover to continue."

## *5.4 SYSERR\_PTR\_COMM*

#### **DiscPublisherI/II/PRO:**

"There was an internal printer communications error. Press the left button on the unit to try again."

#### **DiscPublisher XR/XRP:**

"There was an internal printer communications error. Open and close the cover to try again."

## *5.5 SYSERR\_CLR\_EMPTY*

#### **DiscPublisherI/II/PRO:**

"WARNING: The color cartridge is LOW on ink. To replace the cartridge, open the cover on the unit and press the left button. Then install the new cartridge and close the cover. To ignore the warning, press the left button."

#### **DiscPublisher XR/XRP:**

"WARNING: The color cartridge is LOW on ink. To replace the cartridge, open the cover on the unit and press the left button. Then install the new cartridge and close the cover. To ignore the warning, open and close the cover."

## *5.6 SYSERR\_BLK\_EMPTY*

#### **DiscPublisherI/II/PRO:**

"WARNING: The black cartridge is LOW on ink. To replace the cartridge, open the cover on the unit and press the left button. Then install the new cartridge and close the cover. To ignore the warning, press the left button."

#### **DiscPublisher XR/XRP:**

"WARNING: The black cartridge is LOW on ink. To replace the cartridge, open the cover on the unit and press the left button. Then install the new cartridge and close the cover. To ignore the warning, open and close the cover."

## *5.7 SYSERR\_BOTH\_EMPTY*

#### **DiscPublisherI/II/PRO:**

"WARNING: Both ink cartridges are LOW on ink. To replace the cartridges, open the cover on the unit and press the left button. Then install the new cartridges and close the cover. To ignore the warning, press the left button."

#### **DiscPublisher XR/XRP:**

"WARNING: Both ink cartridges are LOW on ink. To replace the cartridge, open the cover on the unit and press the left button. Then install the new cartridges and close the cover. To ignore the warning, open and close the cover."

## *5.8 SYSERR\_PICK*

#### **DiscPublisherI/II/PRO:**

"The disc was not picked. Press the left button on the unit to try again."

#### **DiscPublisher XR/XRP:**

"The disc was not picked. Open and close the cover to try again."

## *5.9 SYSERR\_ARM\_MOVE*

#### **DiscPublisher I:**

"There was an arm movement error. Press the left button on the unit to try again."

## *5.10 SYSERR\_CART\_MOVE*

#### **DiscPublisherI/II/PRO:**

"Arm picker error. Press the left button on the unit to try again."

#### **DiscPublisher XR/XRP:**

"Arm picker error. Open and close the cover to try again."

## *5.11 SYSERR\_INTERNAL\_SW*

"There was an internal software error. Please re-start the software."

## *5.12 SYSERR\_NO\_ROBODRIVES*

"No external recorder drives were found. Re-power the computer and unit, and then re-start the software."

## *5.13 SYSERR\_OFFLINE*

"The unit is offline. Please ensure the unit is connected and powered on. You may need to shut down and restart the software."

## *5.14 SYSERR\_COVER\_OPEN*

"The unit's cover is open. Please close the cover."

## *5.15 SYSERR\_PRINTER\_PICK*

#### **DiscPublisherI/II/PRO:**

"The disc was not picked from the printer. Press the left button to retry."

#### **DiscPublisher XR/XRP:**

"The disc was not picked from the printer. Open and close the cover to try again."

## *5.16 SYSERR\_MULTIPLE\_PICK*

#### **DiscPublisherII/PRO:**

"Multiple discs were picked up and moved. Please manually remove any extra discs that were moved, keeping a single disc in place. Then close the cover and press the left button."

#### **DiscPublisher XR/XRP:**

"Multiple discs were picked up and moved. Please open the cover and manually remove any extra discs that were moved, keeping a single disc in place. Then close the cover to continue."

## *5.17 SYSERR\_MULTIPLEDISCS\_IN\_PRINTER*

#### **DiscPublisherII/PRO:**

 "Multiple discs were placed in the printer. Please manually remove any extra discs from the printer, keeping a single disc in place. Then close the cover and press the left button."

#### **DiscPublisher XR/XRP:**

"Multiple discs were placed in the printer. Please open the cover and manually remove any extra discs from the printer, keeping a single disc in place. Then close the cover to continue."

## *5.18 SYSERR\_MULTIPLEDISCS\_IN\_RECORDER*

#### **DiscPublisherII/PRO:**

 "Multiple discs were placed in the recorder. Please manually remove any extra discs from the recorder, keeping a single disc in place. Then close the cover and press the left button."

#### **DiscPublisher XR/XRP:**

"Multiple discs were placed in the recorder. Please open the cover and manually remove any extra discs from the printer, keeping a single disc in place. Then close the cover to continue."

## *5.19 SYSERR\_DROPPED\_DISC\_RECORDER*

#### **DiscPublisherII/PRO:**

 "The disc was dropped while moving into the recorder. Please manually place the disc into the recorder tray. Then close the cover and press the left button."

#### **DiscPublisher XR/XRP:**

"The disc was dropped while moving into the recorder. Please open the cover and manually place the disc into the recorder tray. Then close the cover to continue."

## *5.20 SYSERR\_DROPPED\_DISC\_BIN1*

#### **DiscPublisherII/PRO:**

 "The disc was dropped while moving into the right bin. Please manually place the disc into the right bin. Then close the cover and press the left button."

### **DiscPublisher XR/XRP:**

"The disc was dropped while moving into the right bin. Please open the cover and manually place the disc into the right bin. Then close the cover to continue."

## *5.21 SYSERR\_DROPPED\_DISC\_BIN2*

### **DiscPublisherII/PRO:**

"The disc was dropped while moving into the left bin. Please manually place

the disc into the left bin. Then close the cover and press the left button."

#### **DiscPublisher XR/XRP:**

"The disc was dropped while moving into the left bin. Please open the cover and manually place the disc into the left bin. Then close the cover to continue."

## *5.22 SYSERR\_DROPPED\_DISC\_PRINTER*

#### **DiscPublisherII/PRO:**

 "The disc was dropped while moving into the printer. Please manually place the disc into the printer tray. Then close the cover and press the left button."

#### **DiscPublisher XR/XRP:**

"The disc was dropped while moving into the printer. Please open the cover and manually place the disc into the printer tray. Then close the cover to continue."

## *5.23 SYSERR\_DROPPED\_DISC\_REJECT*

#### **DiscPublisherII/PRO:**

 "The disc was dropped while moving to the reject area. Please remove the dropped disc. Then close the cover and press the left button."

#### **DiscPublisher XR/XRP:**

"The disc was dropped while moving to the reject area. Please open the cover and remove the dropped disc. Then close the cover to continue."

## *5.24 SYSERR\_DROPPED\_DISC\_UNKNOWN*

#### **DiscPublisherII/PRO:**

 "The disc was dropped. Please remove the dropped disc. Then close the cover and press the left button."

#### **DiscPublisher XR/XRP:**

"The disc was dropped. Please open the cover and remove the dropped disc. Then close the cover to continue."

## *5.25 SYSERR\_ALIGNNEEDED*

#### **DiscPublisherPRO:**

"The printer cartridges need to be aligned."

NOTE: Your application can require the user to go to the Printing Preferences in the Printers and Faxes folder to perform this function. Or, you can use the PTRobot\_SystemAction call to help the user perform an alignment.

## *5.26 SYSERR\_COLOR\_INVALID*

#### **DiscPublisherPRO:**

"The color cartridge is invalid. Open the cover and press the left button. Change the cartridge and close the cover."

## *5.27 SYSERR\_BLACK\_INVALID*

#### **DiscPublisherPRO:**

"The black cartridge is invalid. Open the cover and press the left button. Change the cartridge and close the cover."

## *5.28 SYSERR\_BOTH\_INVALID*

#### **DiscPublisherPRO:**

"Both cartridges are invalid. Open the cover and press the left button. Change the cartridges and close the cover."

## *5.29 SYSERR\_NOCARTS*

#### **DiscPublisherPRO:**

"No cartridges are installed. Open the cover and press the left button. Install the cartridges and close the cover."

## *5.30 SYSERR\_K\_IN\_CMY*

#### **DiscPublisherPRO:**

"The black cartridge is installed in the color position. Open the cover and press the left button. Change the cartridge and close the cover."

## *5.31 SYSERR\_CMY\_IN\_K*

#### **DiscPublisherPRO:**

"The color cartridge is installed in the black position. Open the cover and press the left button. Change the cartridge and close the cover."

## *5.32 SYSERR\_SWAPPED*

#### **DiscPublisherPRO:**

"The black and color cartridges are swapped. Open the cover and press the left button. Swap the cartridges and close the cover."

## *5.33 SYSERR\_PIGONPRO*

#### **DiscPublisherPRO:**

"This printer is not compatible with a pigment-based black cartridge. Open the cover and press the left button. Install a dye-based black cartridge and close the cover."

## *5.34 SYSERR\_ALIGNFAILED*

#### **DiscPublisherPRO:**

"The alignment print failed."

NOTE: Your application can either require the user to go to the Printing Preferences in the Printers and Faxes folder to re-do this function. Or, you can use the PTRobot\_SystemAction call to help the user perform another alignment.

## *5.35 SYSERR\_DROPPED\_DISC\_PRINTER\_FATAL*

#### **DiscPublisherII/PRO:**

"The disc was dropped while moving to/from the printer. Please open the cover and manually remove and discard the disc. Then place a new disc in the recorder, close the cover and press the left button."

#### **DiscPublisher XR/XRP:**

"The disc was dropped while moving to/from the printer. Please open the cover and manually remove and discard the disc. Then place a new disc in the recorder and close the cover to continue."

## *5.36 SYSERR\_MULTIPLEDISCS\_IN\_RIGHTBIN*

#### **DiscPublisherII/PRO:**

"Multiple discs were placed in the right bin. Please manually move any extra discs to the left bin, keeping a single disc in place. Then close the cover and press the left button."

#### **DiscPublisher XR/XRP:**

"Multiple discs were placed in the right bin. Please open the cover and manually move any extra discs to the left bin, keeping a single disc in place. Then close the cover to continue."

## *5.37 SYSERR\_MULTIPLEDISCS\_IN\_LEFTBIN*

#### **DiscPublisherII/PRO:**

"Multiple discs were placed in the left bin. Please manually move any extra discs to the right bin, keeping a single disc in place. Then close the cover and press the left button."

#### **DiscPublisher XR/XRP:**

"Multiple discs were placed in the left bin. Please open the cover and manually move any extra discs to the right bin, keeping a single disc in place. Then close the cover to continue."

## *5.38 SYSERR\_CLR\_EMPTY\_FINAL*

#### **DiscPublisherPRO:**

"WARNING: The color cartridge is Empty. To replace the cartridge, open the cover on the unit and press the left button. Then install the new cartridge and close the cover. To ignore the warning, press the left button."

## *5.39 SYSERR\_BLK\_EMPTY\_FINAL*

#### **DiscPublisherPRO:**

"WARNING: The black cartridge is Empty. To replace the cartridge, open the cover on the unit and press the left button. Then install the new cartridge and close the cover. To ignore the warning, press the left button."

## *5.40 SYSERR\_BOTH\_EMPTY\_FINAL*

#### **DiscPublisherPRO:**

"WARNING: Both cartridges are Empty. To replace the cartridge, open the cover on the unit and press the left button. Then install the new cartridge and close the cover. To ignore the warning, press the left button."

## *5.41 SYSERR\_WAITING\_FOR\_PRINTER*

"The system timed out waiting for the printer to finish. The disc may not have been printed on."

## *5.42 SYSERR\_NO\_DISC\_IN\_PRINTER*

#### **DiscPublisher II, Pro XRP, 4100 XRP:**

"Please place the disc back into the printer tray and close the tray. NOTE: First press the button on the right; then pressing the left button will open/close the printer tray."

#### **DiscPublisher SE, Pro Pro Xi, 4100:**

 "The disc to be printed is missing from the printer tray. Please place the disc back into the printer tray and close the tray. NOTE: You can open/close the printer tray by pressing the left button with the cover closed."

## *5.43 SYSERR\_BUSY*

"The system is busy."

### *5.44 SYSERR\_PURGE*

#### **DiscPublisher 4100, XRP 4100:**

"The system had a problem purging. Restart the system to try again."

## *5.45 SYSERR\_DOCK\_SENSOR*

#### **DiscPublisher 4100, XRP 4100:**

"The system had a problem with the picker connection. Open and close the cover to try again."

## *5.46 SYSERR\_ALREADY\_PRINTER*

#### **DiscPublisher 4100, XRP 4100:**

"A disc was left in the printer. Remove the disc, close the cover, and press the left button to try again."

## *5.47 SYSERR\_UNKNOWN\_HARDWARE*

"The system encountered a hardware error. Restart the system to try again."

## **6 Revision History**

#### $3/31/11$  – document version 2.5

- Added recommended system error strings in sections 5.42 to 5.47.
- Added new 4100 XRP Robot Type. Section 4.4
- Added special case for PTRobot\_GetSureThingPreview(). Section 2.4.1

#### 3/8/11 – document version 2.4

• Updated section 2.1.6 Cartridge Types for individual color ink types and added section 2.1.7 for Cartridges Installed. Added several sections in 3. Updated sections 4.2, 4.4, and 4.7. Added few missing API calls.

11/15/07 – document version 2.3

Added a note about Unicode vs. MCBS versions. (Section 3)

#### 10/26/07 – document version 2.2

- Added new API call: PTRobot\_PrintFileWithMerge2(). (Section 2.3.14)
- Added new API call: PTRobot\_AddMergeFields(). (Section 2.4.2)
- Added new API call: PTRobot\_ClearMergeList(). (Section 2.4.3)
- Added several System Actions (Section 4.7).

### 7/27/07 – document version 2.1

- Document the fact that PTRobot now supports Disc Publisher SE
- Added two new API calls: PTRobot\_GetSureThingPreview() and PTRobot\_GetManufactureInfo() Section 2.2.7 and 2.4.1
- Added new structure PTManufactureInfo (Section 3.8)
- Added some new defines

#### 5/16/06 – document version 2.0

- Document the fact that PTRobot now supports Disc Publisher XRP
- Added new API calls PTRobot\_GetRobotInfo2() and PTRobot\_GetRobotStatus2 (Sections 2.25 and 2.26)
- Added new structures PTRobotInfo2 and PTRobotStatus2 (Sections 3.6 and 3.7)
- Added new defines (Section 4.14 to 4.16)

#### 10/14/05 – document version 1.9

• Document the fact that PTRobot now supports Disc Publisher XR Note: ROBOT\_RACKMOUNT\_DPII is for the Disc Publisher XR

#### 9/14/05 – document version 1.8

- Added new System Errors 46-52 (Section 4.2).
- Added new string descriptions for the newly added system errors (Section 5.35 to 5.41).

7/13/05 – document version 1.7

- Added hRobot parameter to PTRobot GetErrorString (Section 2.1.11)
- Fixed documentation error for robotic functions (Section 2.3) where the reject position was given as 100 instead of 200.
- Added PTACT\_CANCELCMD (Section 4.7)
- Added members to PTRobotStatus structure (Section 3.3)

#### $6/18/05$  – document version 1.6

- Updated PTRobot API return values (Section 4.1)
- Updated PTRobot\_GetErrorString to also return PTRobot API errors (Section 2.1.11)

#### 6/17/05 - document version 1.5

- Added tszMediaType to the PTMediaInfo structure (Section 3.5)
- Updated recommended system error strings (Section 5)

#### 6/14/05 - document version 1.4

- Added new PTRobot return values (Section 4.1)
- Added PTRobot SetApplicationID (Section 2.1.12)
- Added PTRobot\_GetMediaInfo (Section 2.2.4)
- Added PTRobot\_GetErrorString (Section 2.1.11)
- Removed "Cmd Completion Flags" (Previously Section 4.8)
- Removed dwCommandComplete member of PTRobotStatus. (Section 3.3)
- Added PTMediaInfo structure (Section 3.5)
- Added Language definitions (Section 4.13)

#### 6/3/05 - document version 1.3

• Updated notes in PTRobot EnumRobots

#### 5/23/05 - document version 1.2

• Added links within the document.

### 5/20/05 - document version 1.1

- Added PrintFileWithMerge() section 2.3.8
- Added sections 5 "Recommended System Error Strings."
- Changed BYTE bDriveBusType to DWORD dwDriveBusType in PTRobotInfo structure section 3.2
- Added ROBOT\_RACKMOUNT\_DPII Robot Type for the RackMount Disc Publisher II section 4.4
- Changed all char to TCHAR
- Added PTROBOT\_PRINTAPP\_OPEN return value